## INTERMEDIATE GENERAL SUPPORT MAINTENANCE MANUAL

### CIRCUIT CARD ASSEMBLIES

#### AND

# AUXILIARY MEMORY MODULE FOR THE

AN/UGC-74B(V)3 AND AN/UGC-74C(V)3:

A3041422, (NSN 5999-01-247-5737)

A3041426, (NSN 5999-01-247-5738)

A3042242, (NSN 5999-01-247-5739)

A3041430, (NSN 5999-01-247-5740)

A3042202, (NSN 5815-01-227-0567)

A3042160, (NSN 5815-01-209-0420)

A3042101, (NSN 5999-01-247-5742)

Distribution authorized to the Department of Defense and DOD contractors only for official use or for administration or operational purposes. This determination was made on 4 January 1988. Other requests for this document will be referred to Commander, US Army Communications-Electronics Command and Fort Monmouth, ATTN: AMSEL-ME-P, Fort Monmouth, NJ 07703-5000.

DESTRUCTION NOTICE — Destroy by any method that will prevent disclosure of contents or reconstruction of the document.

HOW TO USE THIS MANUAL PAGE iii

MAINTENANCE INSTRUCTIONS PAGE 2-1

TROUBLESHOOTING
PAGE 2-2

REFERENCES APPENDIX A

UUT ASSEMBLIES DRAWINGS APPENDIX B

LOGIC DIAGRAMS
APPENDIX C

UUT TEST CLIP AND CABLE INSTALLATION APPENDIX D

DEPARTMENT OF THE ARMY AND HEADQUARTERS, US MARINE CORPS

1 MAY 1988

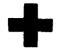

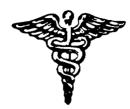

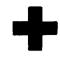

- 5
- SAFETY STEPS TO FOLLOW IF SOMEONE IS THE VICTIM OF ELECTRICAL SHOCK
- DO NOT TRY TO PULL OR GRAB THE INDIVIDUAL
- 2 IF POSSIBLE, TURN OFF THE ELECTRICAL POWER
- IF YOU CANNOT TURN OFF THE ELECTRICAL POWER, PULL, PUSH, OR LIFT THE PERSON TO SAFETY USING A DRY WOODEN POLE OR A DRY ROPE OR SOME OTHER INSULATING MATERIAL
- SEND FOR HELP AS SOON AS POSSIBLE
- AFTER THE INJURED PERSON IS FREE OF CONTACT WITH THE SOURCE OF ELECTRICAL SHOCK, MOVE THE PERSON A SHORT DISTANCE AWAY AND IMMEDIATELY START ARTIFICIAL RESUSCITATION

## CAUTION

THIS EQUIPMENT CONTAINS PARTS
AND ASSEMBLIES SENSITIVE TO
DAMAGE BY ELECTROSTATIC DISCHARGE (ESD).
USE ESD PRECAUTIONARY PROCEDURES
WHEN TOUCHING, REMOVING OR INSERTING
PRINTED CIRCUIT BOARDS.

#### GENERAL HANDLING PROCEDURES FOR ESD ITEMS

- USE HIGH RESISTANCE TYPE WRIST GROUND STRAPS OR MANUAL GROUNDING MANUAL GROUNDING PROCEDURES
- KEEP ESDS ITEMS IN PROTECTIVE COVERING WHEN NOT IN USE
- GROUND ALL ELECTRICAL TOOLS AND TEST EQUIPMENT

- PERIODICALLY CHECK CONTINUITY AND RESISTANCE OF GROUNDING SYSTEM
- USE ONLY METALIZED SOLDER SUCKERS
- HANDLE ESDS ITEMS ONLY IN PROTECTED AREAS

#### MANUAL GROUNDING PROCEDURES

- MAKE CERTAIN EQUIPMENT IS POWERED DOWN
- TOUCH GROUND PRIOR TO REMOVING ESDS ITEMS

- TOUCH PACKAGE OF REPLACEMENTS ESDS ITEM TO GROUND BEFORE OPENING
- TOUCH GROUND PRIOR TO INSERTING REPLACEMENT ESDS ITEMS

#### ESD PROTECTIVE PACKAGING AND LABELING

- INTIMATE COVERING OF ANTISTATIC MATERIAL WITH AN OUTER WRAP OR EITHER TYPE 1 ALUMINIZED MATERIAL OR CONDUCTIVE PLASTIC FILM O R HYBRID LAMINATED BAGS HAVING AN INTERIOR OF ANTISTATIC MATERIAL WITH AN OUTER METALIZED LAYER
- LABEL WITH SENSITIVE ELECTRONIC SYMBOL AND CAUTION NOTE

TECHNICAL MANUAL No. 11-5815 -612-40-1 No. 08008C-40/4

DEPARTMENT OF THE ARMY AND HEADQUARTERS, US MARINE CORPS Washington, DC, 1 May 1988

# INTERMEDIATE GENERAL SUPPORT MAINTENANCE MANUAL CIRCUIT CARD ASSEMBLIES AND AUXILIARY MEMORY MODULE FOR THE

#### AN/UGC-74B(V)3 AND AN/UGC-74C(V)3:

A3041422, (NSN 5999-01-247-5737) A3041426, (NSN 5999-01-247-5738) A3042242, (NSN 5999-01-247-5739) A3041430, (NSN 5999-01-247-5740) A3042202, (NSN 5815-01-227-0567) A3042160, (NSN 5815-01-209-0420) A3042101, (NSN 5999-01-247-5742)

#### REPORTING ERRORS AND RECOMMENDING IMPROVEMENTS

You con help improve this manual, If you find any mistakes or if you know of a way to improve the procedures, please let us know. Mail your letter, DA Form 2028 (Recommended Changes to Publications and Blank Forms), or DA Form 2028-2 located in the back of this manual direct to: Commander, US Army Communications-Electronics Command and Fort Monmouth, ATTN: AMSEL-ME-MP, Fort Monmouth, New Jersey 07703-5000.

For Marine Corps Units, submit NAVMC 10772 (Recommended Changes to Technical Publications) to Commanding General, Marine Corps Logistics Base (Code 850), Albany, Georgia 31704-5000.

In either case, a reply will be furnished direct to you.

#### TABLE OF CONTENTS

|           | Page                                                          |
|-----------|---------------------------------------------------------------|
|           | HOW TO USE THIS MANUAL iii                                    |
| CHAPTER 1 | INTRODUCTIN                                                   |
| 1-1       | Scope                                                         |
| 1-2       | Maintenance Forms, Records and Reports 1-1                    |
| 1-3       | Reporting Equipment Improvement Recommendations (EIR) 1-2     |
| 1-4       | Consolidated Index of Army Publications and Blank Forms       |
| 1-5       | Destruction of Electronics Materiel                           |
| 1-6       | Technical Assistance/Service Requests (Marine Corps Only) 1-2 |

| CHAPTER     | 2                                                                | MAINTENANCE INSTRUCTIONS 2-1                                                                                                    |
|-------------|------------------------------------------------------------------|----------------------------------------------------------------------------------------------------|
| Section I   |                                                                  | REPAIR PARTS, SPECIAL TOOLS, TMDE, AND SUPPORT EQUIPMENT 2-1                                                                                                    |
|             | 2-1<br>2-2<br>2-3                                                | Common Tools and Equipment.2-1Special Tools, TMDE, and Support Equipment.2-1Repair Parts2-1                                                                                                    |
| Section II  |                                                                  | SERVICE UPON RECEIPT                                                                                                    |
|             | 2-4<br>2-5                                                       | Checking Unpacked Equipment                                                                                                    |
| Section III |                                                                  | TROUBLESHOOTING                                                                                                    |
|             | 2-6<br>2-7<br>2-8<br>2-9<br>2-10<br>2-11<br>2-12<br>2-13<br>2-14 | Interface Connection Device (ICD) Survey Test 2-2  UUT Test Description 2-10  Troubleshooting A3041422 (Universal CPU) Board. 2-12  Troubleshooting A3041426 (Auxiliary Intfc) Board. 2-18  Troubleshooting A304242 (Communications) Board 2-24  Troubleshooting A3041430 (Dot Matrix Print Control) Board 2-30  Troubleshooting A304202 (Auxiliary Memory/Relay Control) Board 2-36  Troubleshooting A3042101 (Auxiliary Memory Module) Board, 2-43  System Shutdown 2-48 |
| APPENDIX    | A                                                                | REFERENCES                                                                                                    |
|             |                                                                  | UUT ASSEMBLY DRAWINGS Located I N                                                                                                    |
|             |                                                                  | LOGIC DIAGRAMS b a c k o f UUT TEST CLIP AND CABLE INSTALLATION manual                                                                                                    |
|             |                                                                  | UUT TEST CLIP AND CABLE INSTALLATION manual                                                                                                    |

#### HOW TO USE THIS MANUAL

To test and repair any of the following AN/UGC-74 circuit card assemblies:

- Universal CPU Board-A3041422
- Auxiliary Interface Board-A3041426
- Communications Board-A3042242
- Dot Matrix Print Control Board-A3041430
- Auxiliary Memory/Relay Control-A3042202
- Auxiliary Memory Module–A3042101

#### Prepare the test set

• Setup procedures are found in paragraph 2-6.

Run one of the board tests.

- Test procedures are shown in paragraph 2-8 through 2-13.
- If a fault occurs, troubleshoot and repair the fault. These procedures are shown in paragraphs 2-8 through 2-13.
- After repair, retest the module.

#### **CHAPTER 1**

#### INTRODUCTION

#### 1-1 SCOPE

- a. *Type of Manual.* Army: Intermediate General Support Maintenance Manual. U.S. Marine Corps: 3rd and 4th Echelon Maintenance.
- b. *Model Number and Equipment.* 
  - A3041422 Universal CPU Card
  - A3041426 Auxiliary Interface Card
  - A3042242 Communications Card
  - A3041430 Dot Matrix Print Control Card
  - A3042202 Auxiliary Memory/Relay Control Card
  - A3042101 Auxiliary Memory Module Card
- c. Purpose of Manual.

To show how to test and fault isolate circuit card assemblies A3041422 (Universal CPU), A3041426 (Auxiliary Interface), A3042242 (Communications), A3041430 (Dot Matrix Print Control), A3042202 (Auxiliary Memory/Relay Control), and A3042101 (Auxiliary Memory Module) used in AN/UGC-74B(V)3 and C(V)3 Communications terminals.

- d. Contents of Manual (Marine Corps Only). This manual contains documentation required for the testing and fault isolation of the Interface Connection Devices (ICDs) and all test accessories utilized in Application Program Sets (APS) AN/PSM-(XX). Testing is accomplished utilizing the AN/USM-465() Digital Card Tester (DCT) and the ICD diagnostic test program. The AN/PSM-(XX) APS is utilized in support of the AN/UGC-74C(V)3 Communications Terminal, Digital, and the Auxiliary Memory Module (AMM) (hybrid) PCBs. This manual also provides the information necessary to understand, operate, and maintain the APS consisting of three ICDs (J-4111A/UGC-74, J-4463/UGC-74C(V)3, and J-4464/UGC-74C(V)3), the Operating System Software (OSS), and the Test Program Tape required for ICD testing.
- e. APS Description (Marine Corps Only). This TM, along with TM 11-5815 -612-40-1 for the Circuit Card Assemblies, form the AN/PSM(XX) APS manuals. The phraseology Interface Connection Device (ICD) is synonymous with Digital Interface Adapter (DIA) utilized in other Marine Corps APS manuals. The APS provides all hardware, software, and instructions necessary for automatically troubleshooting and repairing ICDS.

#### 1-2 MAINTENANCE FORMS, RECORDS, AND REPORTS

- a. Reports of Maintenance and Unsatisfactory Equipment. Department of the Army forms and procedures used for equipment maintenance will be those prescribed by DA Pam 738-750, os contained in Maintenance Management Update. Marine Corps personnel shall use TM 4700-15/1, Equipment Record Procedures.
- b. Report of Packaging and Handling Deficiencies. Fill out and forward SF 364 (Report of Discrepancy (ROD)) as prescribed in AR 735-11-2/DLAR 4140.55/NAVMATINST 4355.73 B/AFR 400-54/MCO 4430.3H.

c.

Discrepancy in Shipment Report (DISREP) (SF 361) as prescribed in AR 55-38 /NAVSUPINST 4610.33C/AFR 75-18/MCO P4610.19D/DLAR 4500.15

#### 1-3 REPORTING EQUIPMENT IMPROVEMENT RECOMMENDATIONS (EIR)

If your equipment needs improvement, let us know. Send us an EIR. You, the user, are the only one who can tell us what you don't like about the design. Put it on an SF 368 (Quality Deficiency Report). Mail it to Commander, US Army Communications-Electronics Command and Fort Monmouth, ATTN: AMSEL-PA-MA-D, Fort Monmouth, New Jersey 07703-5000. We'll send you a reply. Marine Corps submit SF 368 in accordance with MCO 1650.17.

#### 1-4 CONSOLIDATED INDEX OF ARMY PUBLICATIONS AND BLANK FORMS

Refer to the latest issue of DA Pam 25-30 to determine whether there ore new editions, changes or additional publications pertaining to the equipment. Marine Corps personnel refer to the latest issue of SL-1-2 to determine whether there are any new editions,

#### 1-5 DESTRUCTION OF ELECTRONICS MATERIEL

- a, Army. Destruction of electronics materiel to prevent enemy use shall be in accordance with TM 750-244-2.
- b. Marine Corps. Render electronics materiel inoperative by smashing with a hammer or other heavy implement, breaking the ICDS.

#### 1-6 TECHNICAL ASSISTANCE/SERVICE REQUESTS (MARINE CORPS ONLY)

If problems or abnormalities are encountered in the equipment, software, or documentation in this APS and the problem cannot be resolved locally, the ATEP Engineering Support Unit should be contacted for technical assistance. Recommendations for improved performance should also be forwarded to the ATEP/ESU for consideration. The ATEP/ESU can be contacted at the following address: Commanding General Code (886), ATTN: ATEP Engineering Support Unit, Marine Corps Logistics Base, Albany, GA 31704-5000, Autovon: 460-5385.

#### CHAPTER 2

#### MAINTENANCE INSTRUCTIONS

Section I. REPAIR PARTS, SPECIAL TOOLS, TM DE, AND SUPPORT EQUIPMENT

#### 2-1 COMMON TOOLS AND EQUIPMENT

- a. *Army.* For common tools and equipment, refer to the Modified Table of Organization and Equipment (MTOE).
- b. *Marine Corps.* For common tools and equipment, reference the Table of Authorized Material (TAM).

#### 2-2 SPECIAL TOOLS, TMDE, AND SUPPORT EQUIPMENT

Refer to the Repair Parts and Special Tools List, TM 11-5815-612-40P (Army), or TM 08008C-40P/6 (Marine Corps).

#### 2-3 REPAIR PARTS

Repair parts are listed and illustrated in the Repair Parts and Special Tools List TM 11-5815-612-40P (Army), or TM 08008C-40P/6 (Marine Corps) covering organizational maintenance of the ICDS.

#### Section II. SERVICE UPON RECEIPT

#### 2-4 CHECKING UNPACKED EQUIPMENT

#### **CAUTION**

Avoid placing magnetic tapes in strong magnetic fields such as those caused by transformers or magnets, since this can cause a loss of data.

- a. Army.
- (1) Inspect the equipment visually for damage incurred during shipment. If the equipment has been damaged, report the damage on SF 364 (Report of Discrepancy (ROD)).
- (2) Check the equipment against the packing slip to see if the shipment is complete. Check for proper test program sets (ICD, test programs, and TM 11-6625-3083-24-1). Report all discrepancies in accordance with the instructions of DA Pam 738-750.
- (3) Check to see if the equipment has been modified. Check to ensure that your maintenance manuals (refer to DA PAM 25-30) and test program sets (TPS) tape cartridges (refer to TB 43-0128) are the latest issue.
- b. Marine Corps.
- (1) Inspect and check the equipment visually for damage incurred during shipment. Fill out and forward form NAVMC 10657, QRR, as prescribed in TM 4700-15/1 for damage or discrepancies noted.

- (2) Inspect the ICDS for defective cables, connectors, wiring, and cracked or broken circuit boards.
- (3) Inspect all accessory components supplied for signs of damage and defects.
- (4) Check that the OSS and program tapes are present and in good condition.
- (5) Check the equipment against the packing slip to see if the shipment is complete.

#### 2-5 PREPARATION FOR STORAGE AND SHIPMENT (Marine Corps Only)

- a. Movement to a New Site Procedures.
- (1) Disconnect the ICD from the DCT and the UUT.
- (2) Replace the tapes and all accessories in the slots in the tray.
- (3) Replace the ICDs in the slots provided.
- (4) Replace the tray containing the tapes and accessories.
- (5) Insert the TMs.
- (6) Close the cover on the case. Raise and engage each of the latches, and turn the latch handles clockwise to secure the cover.
- (7) All foam inserts have been antistatic treated.
- b. *Limited Storage.* The APS components should be stored in the storage case to protect against damage.
- c. *Domestic Reshipment.* The APS can be shipped in the storage case without additional protection.
- d. *Packing.* If it is necessary to pack the APS for shipment, use a wood box large enough to allow the addition of resilient material to absorb shocks.
- e. *Marking.* Mark the boxed equipment "FRAGILE TEST EQUIPMENT HANDLE WITH CARE DO NOT STORE NEAR MAGNETIC FIELDS."

#### Section III. TROUBLESHOOTING

#### 2-6 INTERFACE CONNECTION DEVICE (ICD) SURVEY TEST

The ICD survey test should be performed before circuit card troubleshooting begins. This test is performed once a day and need not be performed again unless an ICD problem is suspected.

#### a. Equipment Required.

- Digital Card Tester (DCT) AN/USM-465()
- ICD Survey Test Program Cassette J-4111A/UGC-74(V)3, CP0401000G
- Loopback Accessories
  - □ B4035314-1
  - □ B4035314-2
  - □ B4035314-3
  - □ A3041829
- Nine Test Prods B4035305
- Test Prod, A3041837
- Test Prod Assembly, A3041838
- Test Probe Pull-Up Assembly, A3042325
- Test Cable Assembly, A3041890
- ICD J-4111A/UGC-74(V)3, A3041830
- ICD Survey Test Program Cassette J-4463/UGC-74C(V)3, CP0501001G
- ICD J-4463/UGC-74C(V)3, A3041860
- Loopback Accessory, A3041825
- ICD Survey Test Program Cassette J-4464/UGC-74C(V)3, CP301001G
- ICD J-4464/UGC-74C(V)3, A3041800
- Loopback Accessory, A3041824
- AMM Test Standard A3041844
- PWA Seed Module

#### b. ICD Test Procedures.

#### **NOTE**

Unless illustrated in this procedure, follow instructions on the DCT printer.

(1) Power up and prepare DCT for UUT testing according to TM 11-6625-3038-10 (Army), or TM 09965A-45/1 (Marine Corps).

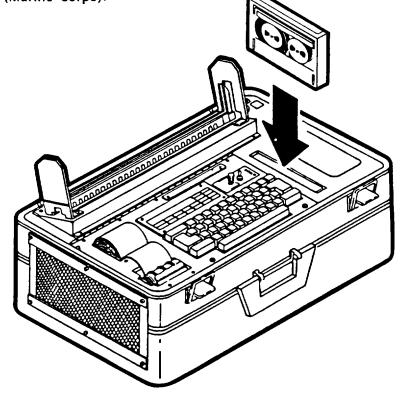

(2) Insert the survey test program cassette to be used into the DCT.

| (3) | Type | LOAD | O | and | then | press | <b>EXECUTE</b> | on | the | DCT. | The | display | will | show: |
|-----|------|------|---|-----|------|-------|----------------|----|-----|------|-----|---------|------|-------|

(4) When the display shows:

| REAILY |   |  |  |
|--------|---|--|--|
|        | • |  |  |
|        |   |  |  |

the DCT is ready to test the ICD.

(5) Type RUN and then press EXECUTE. Follow instructions on the DCT printer.

#### NOTE

The following illustrations support the printer instructions for the ICD, Printed Wiring Assembly A3041830.

(6) Insert/Clamp proper ICD into the AN/USM-465( ) test connector.

#### **CAUTION**

Ensure that ICD is left-justified

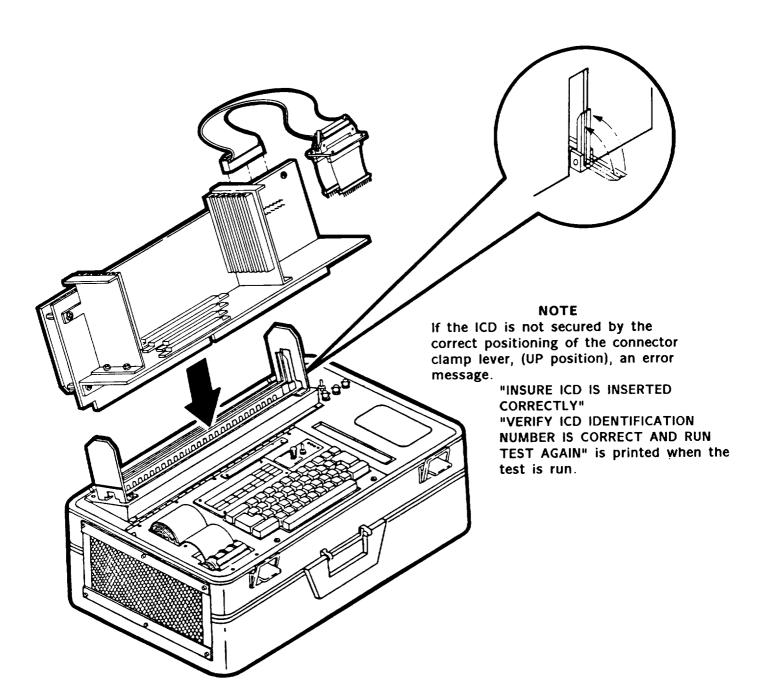

(7) Install the shunts on the P4 connector located under the hinged top panel as shown on the printer. (Refer to TM 11-6625-3038-10 (Army), or TM 09965A-45/1 (Marine Corps).

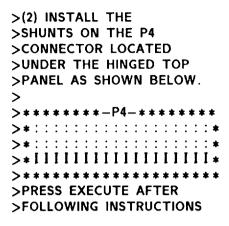

NOTE
Observe test prod numbering and attach to appropriate pins.

(8) Attach the test prods as shown:

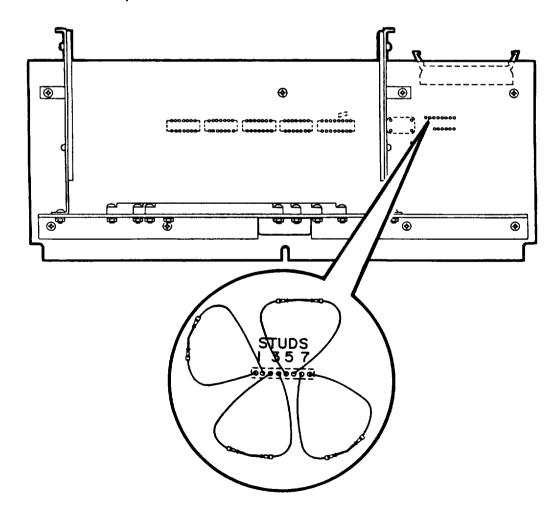

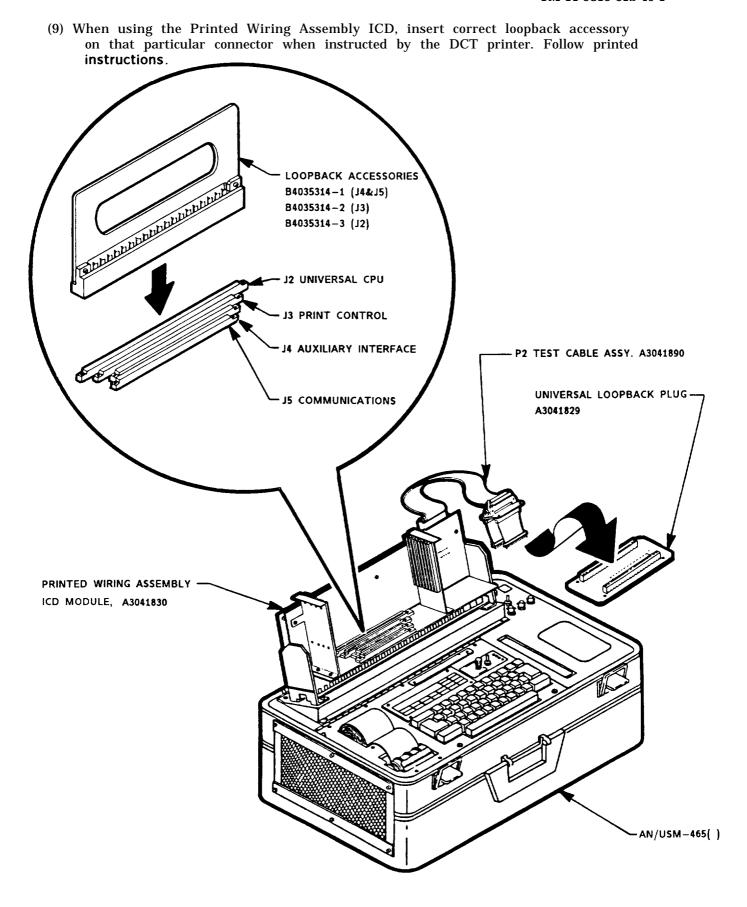

(10) When using the Auxiliary Memory/Relay Control ICD, install the loopback accessory and perform test according to program instructions. ICD self test routine is found in the options listing. Mount the AM/RC loopback accessory when instructed by the program

Follow printed instructions.

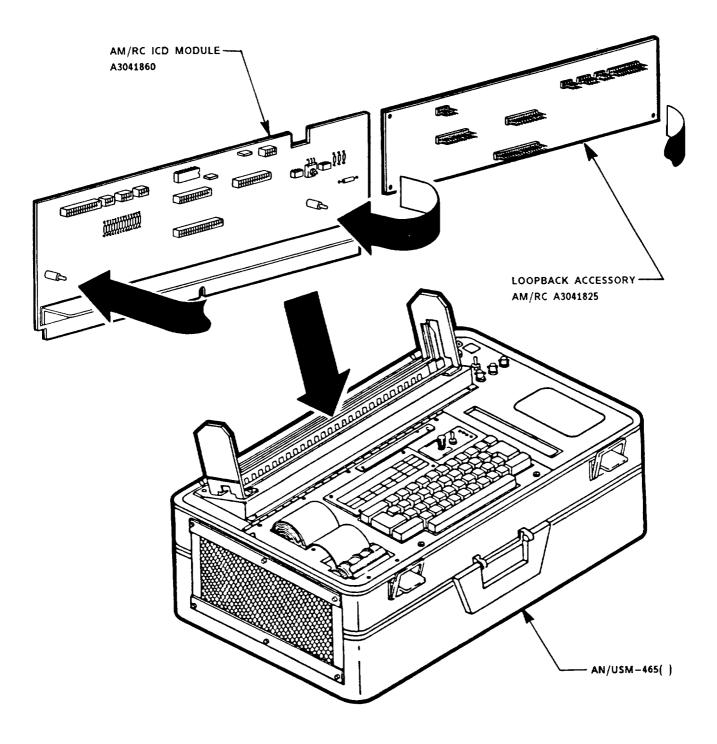

When using the Auxiliary Memory Unit ICD, install the loopback accessory and perform test according to program printed instructions. ICD self test routine is found in the options listing. Insert loopback plug into connector as indicated by program. Follow printed instructions.

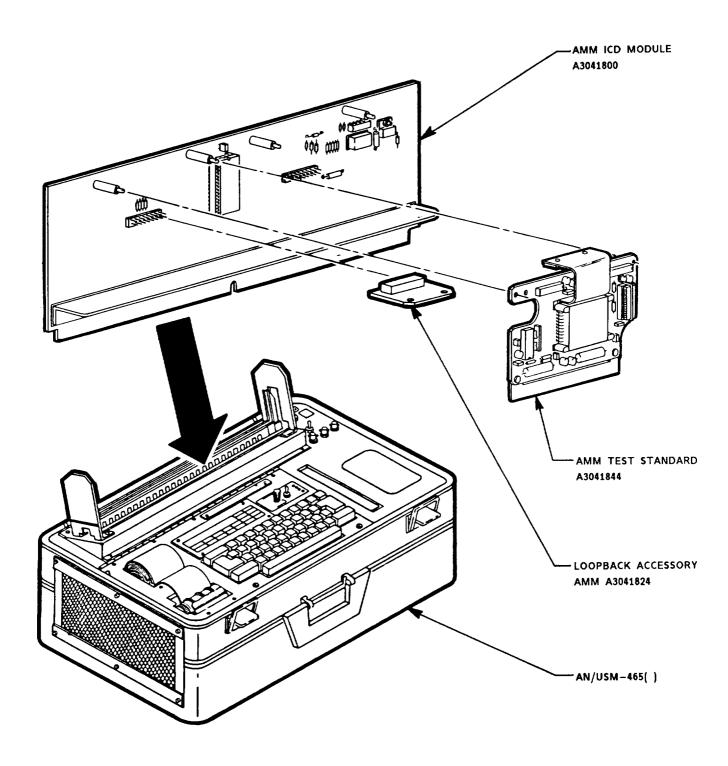

- c. Maintenance Instructions.
- (1) If the ICD survey test fails:
  - Remove ICD.
  - (a) Army. Remove the ICD, attach printout information, and forward for repair.
  - (b) *Marine Corps.* Remove the ICD, attach printout information, and repair in accordance with unit's authorized level of repair.
  - Replace with another ICD and run the test again.
- (2) If the ICD survey test passes:
  - The printer will print "ICD SURVEY TESTS PASS."
  - Do not remove ICD.
  - Remove ICD survey test program cassette and return to box. If testing the AM/RC or AMM, the ICD survey tests are contained on the same tape cartridge as the circuit card tests.
  - The system is ready for circuit card assembly (UUT) testing.

#### 2-7 UUT TEST DESCRIPTION

#### a. Introduction.

Instructions for testing the A3041422, A3041426, A3042242, A3041430, A3042202, and A3042101 circuit cards are printed on the DCT printer. If the UUT fails the test, guided probe fault isolation begins. The DCT will locate the fault and print repair instructions. If the UUT passes the test, the message ALL TESTS GO or TEST PASSED will be printed.

Paragraphs 2-8 through 2-13 provide instructions on how to set up the tests and operate the test programs on the six UUTs.

Detailed testing instructions will be provided by printed messages on the DCT.

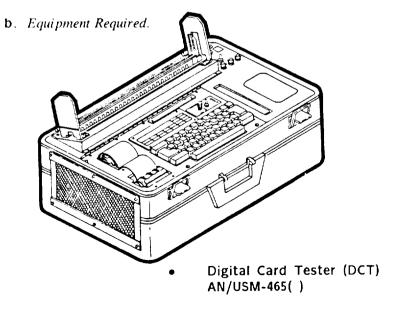

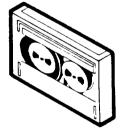

- Test Program Cassettes
  - □ CP0101000G
  - ☐ CP0201000G
  - ☐ CP0301000G
  - ☐ CP0101001G
  - □ CP0201001G
  - CP0301001G

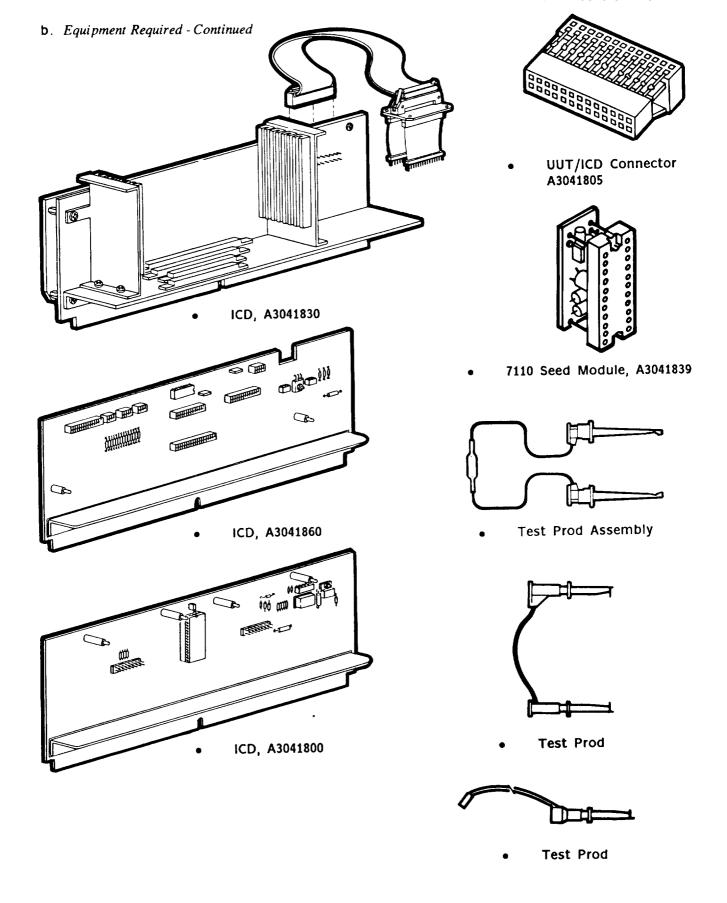

#### 2-8 TROUBLESHOOTING A3041422 (UNIVERSAL CPU) BOARD

#### a. Special Messages.

All special messages, test information, and troubleshooting instructions will be printed on the thermal printer of the DCT when appropriate.

#### b. Test Procedure.

Unless illustrated otherwise here, follow instructions on the DCT printer.

#### **NOTE**

The ICD survey test is normally performed only once a day when the system is powered up or if the ICD is replaced. If the DCT is powered up and an ICD has already been installed and tested in the DCT, go to step (3).

- (1) Power up and prepare the DCT for UUT testing according to TM 11-6625-3038-10 (Army), or TM 09965A-45/1 (Marine Corps).
- (2) Run the ICD survey test described in paragraph 2-6 of this chapter
- (3) Insert cassette CP0101000G.

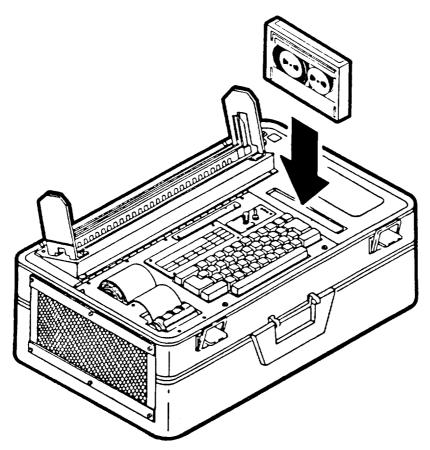

(4) Type LOAD O and then press EXECUTE on the DCT. The display will show:

| LORD |  |  |  |
|------|--|--|--|
|      |  |  |  |
| •    |  |  |  |

When the display shows:

| R |  |   |  |
|---|--|---|--|
|   |  | • |  |
|   |  |   |  |

The DCT is ready to test the UUT.

(5) Type RUN and then press EXECUTE.

The printer will print UUT name, part number, schematic number, ICD number, TPS document number, and test date:

- (6) Follow printer instructions for checking the shunt configuration and for installing ICD A3041830 into the AN/USM-465( ). A prompt for testing the probe will be printed before instructions for ID CHECK and UUT installation.
- (7) After PROBE TEST, printer will print ID CHECK. Follow prompt instructions for entry of UUT part number and serial number:

| >================    |
|----------------------|
| > ID CHECK           |
| >===============     |
| >ENTER LAST 4 DIGITS |
| FROM UUT PART #      |
| >                    |
| >xxx                 |
| >                    |
| ·<br>>*******        |
| >ENTER UUT S/N       |
| >LOCATED ON BACK OF  |
| UUT AT IC LOCATION   |
| U <b>9</b>           |
| >A3041422            |
| >UUT S/N: xxxx       |
| >*****               |
|                      |

#### **UNIVERSAL CPU BOARD** A3041422

(8)

precautions in DOD-HDBK-263, install UCPU into ICD connector J2.

NOTE

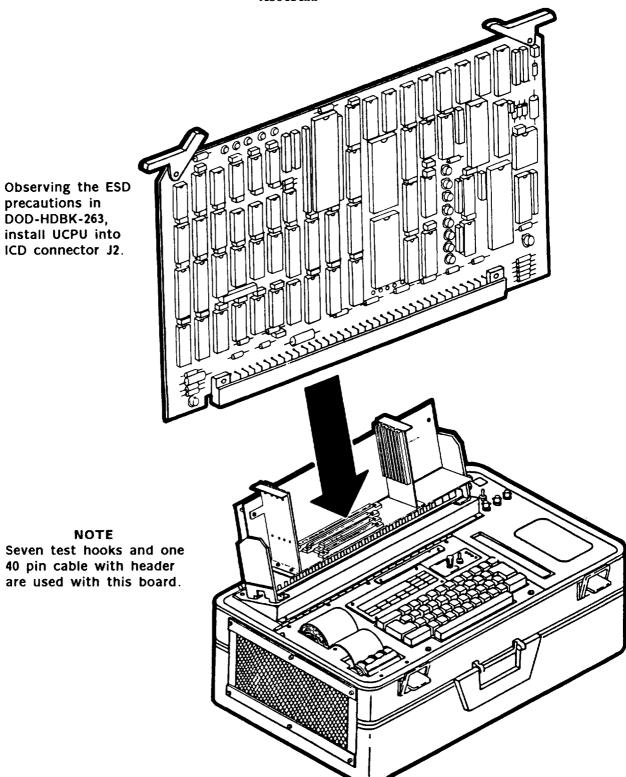

- (9) Install test hooks and cable as shown in Figure D-1 in Appendix D.
- (10) After all test connections are properly attached, press EXECUTE and follow printer instructions.
- (11) Upon successful completion of the functional test sequence, the DCT will print:

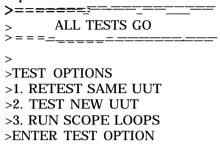

#### c. Fault Indication.

(1) If the UUT fails self test, the DCT printer will print NO-GO, the line number which failed, which UUT pin failed, and will request header information.

- (2) Header Information.
  - (a) Army. The header information requested is the part number for the UUT that is sent for repair. Type in part number (A3041422) and press EXECUTE. This information is attached to the UUT when it is sent for repair.
  - (b) Marine Corps. Type in Equipment Repair Order (ERO) number.
- (3) Follow printer instructions to probe various points on the UUT. Using guided probe tip, pierce the conformal coating at the point indicated on the DCT printer.
- (4) After making good contact, press the SPACE bar.
- (5) The DCT printer will continue instructions for probe points until a probable fault is printed.
- (6) UUT Removal.
  - (a) Army. Remove the UUT, attach printout information, and forward for repair.
  - (b) Marine Corps. Remove the UUT, attach printout information, and repair in accordance with unit's authorized level of repair.
- (7) To test another board, refer to paragraph b. (8).

#### d. Repair Procedures.

- (1) Special Tools and Equipment. There are no special tools or equipment required for these procedures. Use normal tools and equipment available.
- (2) Repair.
  - Inspect all copper paths for opens/shorts.
  - Inspect for broken/shorted wires.
  - Inspect for broken/shorted pins on the connectors.
  - Follow any printer instructions for part replacement.
  - Once the trouble is located, repair or replace the part.
- (3) Retest.
  - (a) *Army.* After repair, return the UUT to the DCT for final acceptance testing and return to supply.
  - (b)  $Marine\ Corps.$  After repair, return the UUT to the DCT for final acceptance testing.

#### 2-9 TROUBLESHOOTING A3041426 (AUXILIARY INTERFACE) BOARD

a. Special Messages.

All special messages, test information, and troubleshooting instructions will be printed on the therms! printer of the DCT when appropriate.

b. Test Procedure.

Unless illustrated otherwise here, follow instructions on the DCT printer.

#### **NOTE**

The ICD survey test is normally performed only once a day when the system is powered up or if the ICD is replaced. If the DCT is powered up and an ICD has already been installed and tested in the  $DCT_1$ go to step (3).

- (1) Power up and prepare the DCT for UUT testing according to TM 11-6625-3038-10 (Army), or TM 09965A-45/1 (Marine Corps).
- (2) Run the ICD survey test described in paragraph 2-6 of this chapter.
- (3) Insert cassette CP0101001G.

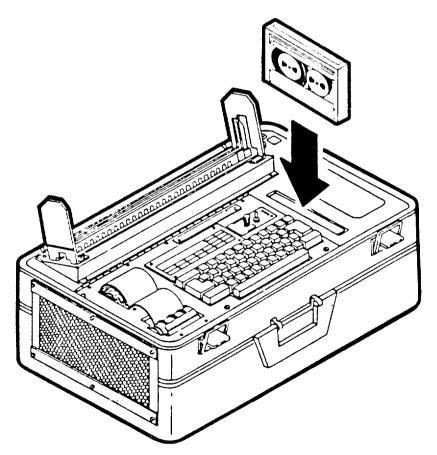

(4) Type LOAD O and then press EXECUTE on the DCT. The display will show:

| עי ונוי | LORI Ø |  |  |  |  |
|---------|--------|--|--|--|--|
|         |        |  |  |  |  |
|         |        |  |  |  |  |

When the display shows:

| R |  |  |  |
|---|--|--|--|
|   |  |  |  |
|   |  |  |  |

The DCT is ready to test the UUT.

(5) Type RUN and then press EXECUTE.

The printer will print UUT name, part number, schematic number, ICD number, TPS document number, and test date:

2-19

- (6) Follow printer instructions for checking the shunt configuration and for installing ICD A3041830 into the AN/USM-465( ). A prompt for testing the probe will be printed before instructions for ID CHECK and UUT installation.
- (7) After PROBE TEST, printer will print ID CHECK. Follow prompt instructions for entry of UUT part number and serial number:

| >=.=. = <u></u>                                    |   |
|----------------------------------------------------|---|
| > ID CHECK                                         |   |
| >=====================================             | = |
| ><br>>Xxxx                                         |   |
| ><br>>***************                              |   |
| >ENTER UUT S/N<br>>UUT S/N: XXXX                   |   |
| >A3041426<br>>************************************ |   |

#### AUXILIARY INTERFACE BOARD A3041426

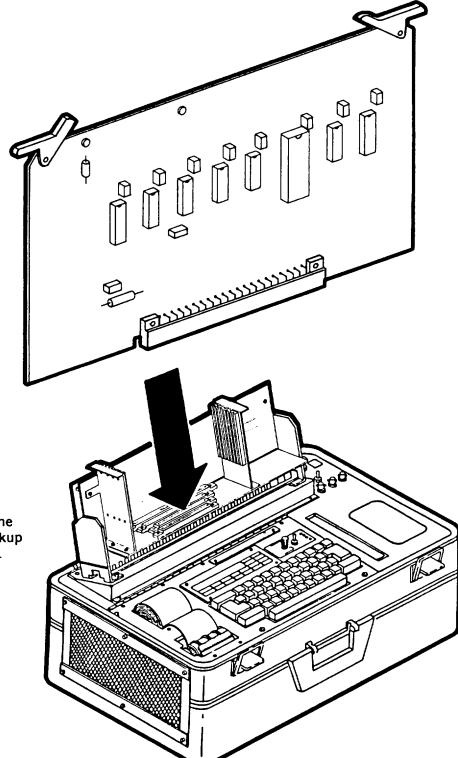

(8) Observing the ESD precautions in DOD-HDBK-263, install Auxiliary Interface into ICD connector J4.

#### NOTE

One test hook and one special capacitor hookup used with this board.

- (9) Install test hooks as shown in Figure D-2 in Appendix D.
- (10) After all test connections are properly attached, press EXECUTE and follow printer instructions.
- (11) Upon successful completion of the functional test sequence, the DCT will print:

- c. Fault indication.
- (1) If the UUT fails self test, the DCT printer will print NO-GO, the line number which failed, which UUT pin failed, and will request header information.

- (2) Header Information.
  - (a) *Army.* The header information requested is the part number for the UUT that is sent for repair. Type in part number (A3041426) and press EXECUTE. This information is attached to the UUT when it is sent for repair.
  - (b) Marine Corps. Type in Equipment Repair Order (ERO) number.
- (3) Follow printer instructions to probe various points on the UUT. Using guided probe tip, pierce the conformal coating at the point indicated on the DCT printer,
- (4) After making good contact, press the SPACE bar.
- (5) The DCT printer will continue instructions for probe points until a probable fault is printed,
- (6) UUT Removal.
  - (a) Army. Remove the UUT, attach printout information, and forward for repair.
  - (b) *Marine Corps.* Remove the UUT, attach 'printout information, and repair in accordance with unit's authorized level of repair.
- (7) To test another board, refer to paragraph b. (8).

#### d. Repair Procedures.

- (1) Special Tools and Equipment. There are no special tools or equipment required for these procedures. Use normal tools and equipment available.
- (2) Repair.
  - Inspect all copper paths for opens/shorts.
  - Inspect for broken/shorted wires.
  - Inspect for broken/shorted pins on the connectors.
  - Follow any printer instructions for part replacement.
  - Once the trouble is located, repair or replace the part.
- (3) Retest.
  - (a) *Army.* After repair, return the UUT to the DCT for final acceptance testing and return to supply.
  - (b) *Marine Corps.* After repair, return the UUT to the DCT for final acceptance testing.

#### 2-10 TROUBLESHOOTING A3042242 (COMMUNICATIONS) BOARD

#### a. Special Messages.

All special messages, test information, and troubleshooting instructions will be printed on the thermal pinter of the DCT when appropriate.

#### b. Test Procedure.

Unless illustrated otherwise here, follow instructions on the DCT printer.

#### **NOTE**

The ICD survey test is normally performed only once a day when the system is powered up or if the ICD is replaced. If the DCT is powered up and an ICD has already been installed and tested in the DCT, go to step (3).

- (1) Power up and prepare the DCT for UUT testing according to TM 11-6625-3038-10 (Army), or TM 09965A-45/1 (Marine Corps).
- (2) Run the ICD survey test described in paragraph 2-6 of this chapter.
- (3) Insert cassette CP0201000G.

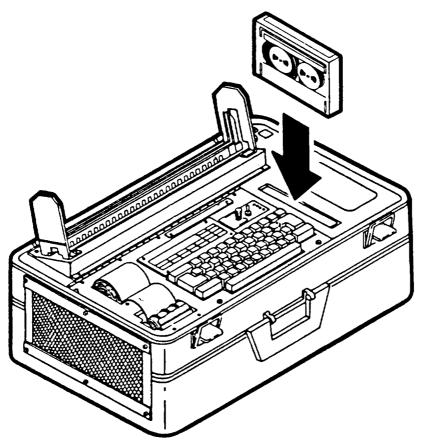

(4) Type LOAD O and then press EXECUTE on the DCT. The display will show:

| LORI |  |  |  |  |  |
|------|--|--|--|--|--|
|      |  |  |  |  |  |
|      |  |  |  |  |  |
|      |  |  |  |  |  |

When the display shows:

| R |   |   |  |
|---|---|---|--|
|   | • | • |  |
|   |   |   |  |

The DCT is ready to test the UUT.

(5) Type RUN and then press EXECUTE.

The printer will print UUT name, part number, schematic number, ICD number, TPS document number, and test date:

>

- (6) Follow printer instructions for checking the shunt configuration and for installing ICD A3041830 into the AN/USM-465( ). A prompt for testing the probe will be printed before instructions for ID CHECK and UUT installation.
- (7) After PROBE TEST, printer will print ID CHECK. Follow prompt instructions for entry of UUT part number and serial number:

| >====.===                               |
|-----------------------------------------|
| > ID CHECK                              |
| >==.== = <del>=</del>                   |
| ENTER LAST 4 DIGITS FROM UUT PART #     |
| >                                       |
| >Xxxx                                   |
| >                                       |
| > * * * * * * * * * * * * * * * * * * * |
| >ENTER UUT S/N                          |
| A3042242                                |
| >UUT S/N: XXXX                          |
| × * * * * * * * * * * * * * * * * * * * |

#### COMMUNICATIONS BOARD A3042242

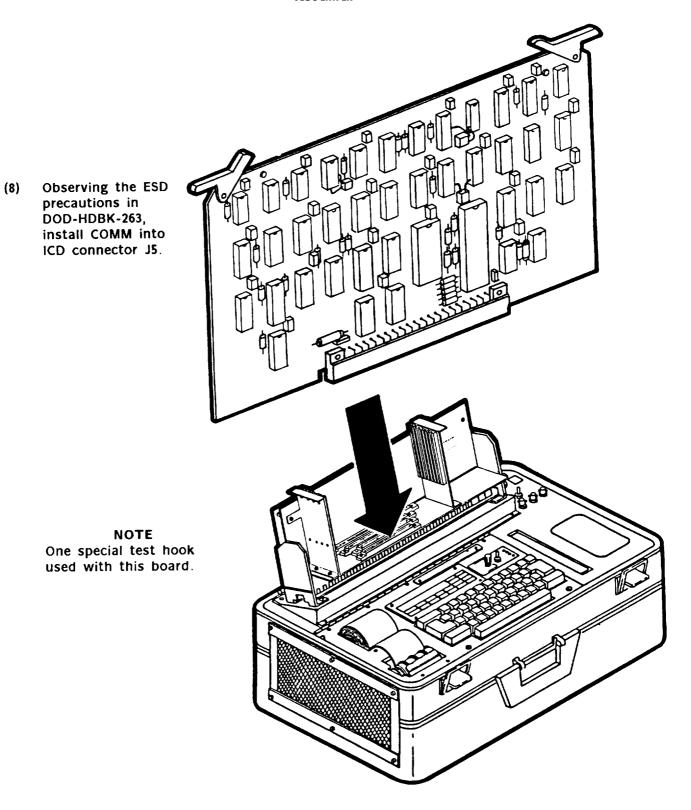

- (9) Install test hook as shown in Figure D-4 in Appendix D.
- (10) After all test connections are properly attached, press EXECUTE and follow printer instructions.
- (11) Upon successful completion of the functional test sequence, the DCT will print:

#### c. Fault Indication.

(1) If the UUT fails self test, the DCT printer will print NO-GO, the line number which failed, which UUT pin failed, and will request header information.

- (2) Header Information.
  - (a) *Army.* The header information requested is the part number for the UUT that is sent for repair. Type in part number (A3042242) and press EXECUTE. This information is attached to the UUT when it is sent for repair.
  - (b) Marine Corps. Type in Equipment Repair Order (ERO) number.
- (3) Follow printer instructions to probe various points on the UUT. Using guided probe tip, pierce the conformal coating at the point indicated on the DCT printer.
- (4) After making good contact, press the SPACE bar.
- (5) The DCT printer will continue instructions for probe points until a probable fault is printed.
- (6) UUT Removal.
  - (a) Army. Remove the UUT, attach printout information, and forward for repair.
  - (b) *Marine Corps.* Remove the UUT, attach printout information, and repair in accordance with unit's authorized level of repair.
- (7) To test another board, refer to paragraph b. (8).

# d. Repair Procedures.

- (1) Special Tools and Equipment. There are no special tools or equipment required for these procedures. Use normal tools and equipment available.
- (2) Repair.
  - Inspect all copper paths for opens/shorts.
  - Inspect for broken/shorted wires.
  - Inspect for broken/shorted pins on the connectors.
  - Follow any printer instructions for part replacement.
  - Once the trouble is located, repair or replace the part.

## (3) Retest.

- (a) *Army*, After repair, return the UUT to the DCT for final acceptance testing and return to supply.
- (b) *Marine Corps.* After repair, return the UUT to the DCT for final acceptance testing.

## 2-11 TROUBLESHOOTING A3041430 (DOT MATRIX PRINT CONTROL) BOARD

# a. Special Messages.

All special messages, test information, and troubleshooting instructions will be printed on the thermal printer of the DCT when appropriate.

## b. Test Procedure.

Unless illustrated otherwise here, follow instructions on the DCT printer.

## **NOTE**

The ICD survey test is normally performed only once a day when the system is powered up or if the ICD is replaced. If the DCT is powered up and an ICD has already been installed and tested in the DCT, go to step (3).

- (1) Power up and prepare the DCT for UUT testing according to TM 11-6625-3038-10 (Army), or TM 09965A-45/1 (Marine Corps).
- (2) Run the ICD survey test described in paragraph 2-6 of this chapter.
- (3) Insert cassette CP03010000G.

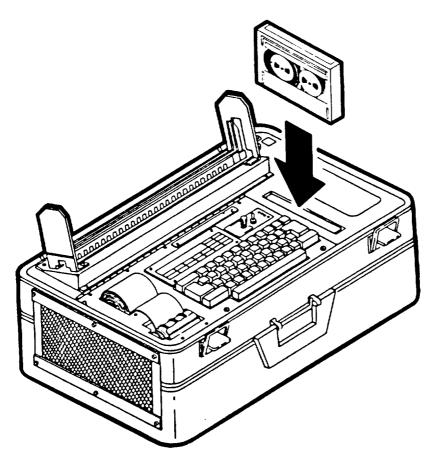

(4) Type LOAD O and then press EXECUTE on the DCT. The display will show:

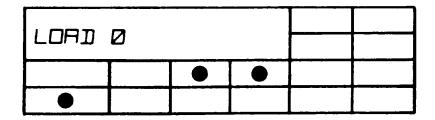

When the display shows:

| REAILY |  |  |
|--------|--|--|
|        |  |  |
|        |  |  |

The DCT is ready to test the UUT.

(5) Type RUN and then press EXECUTE.

The printer will print UUT name, part number, schematic number, ICD number, TPS document number, and test date:

>

- (6) Follow printer instructions for checking the shunt configuration and for installing ICD A3041830 into the AN/USM-465( ). A prompt for testing the probe will be printed before instructions for ID CHECK and UUT installation.
- (7) After PROBE TEST, printer will print ID CHECK. Follow prompt instructions for entry of UUT part number and serial number:

| > ID CHECK                                             |
|--------------------------------------------------------|
| > ======= :<br>>ENTER LAST 4 DIGITS<br>FROM UUT PART # |
| >                                                      |
| >Xxxx                                                  |
| >  > * * * * * * * * * * * * * * * * * *               |
| >A3041430                                              |
| >UUT S/N: xxxx                                         |
| > * * * * * * * * * * * * * * * * * * *                |

# DOT MATRIX PRINT CONTROL BOARD A3041430

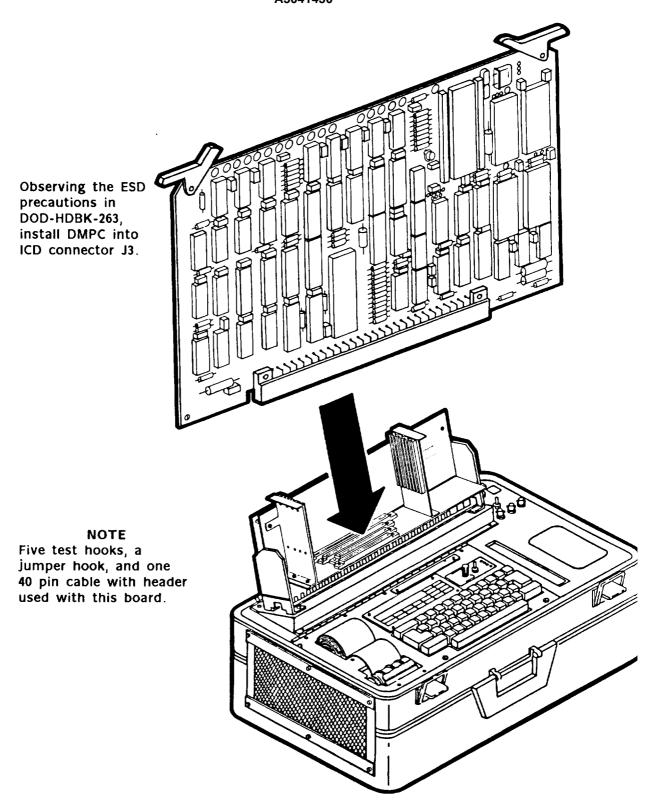

- (9) Install test hooks and cable as shown in Figure D-3 in Appendix D
- (10) After all test connections are properly attached, press EXECUTE and follow printer instructions.
- (11) Upon successful completion of the functional test sequence, the DCT will print

#### c. Fault Indication.

(1) If the UUT falls self test, the DCT printer will print NO-GO, the line number which failed, which UUT pin failed, and will request header information.

>\*\*\*\*\*\*\*\*\*\*\*\*\*\*\*\*\*\*\*\*\*\*\*\*\*
> NO-GO
>\*\*\*\*\*\*\*\*\*\*\*\*\*\*\*\*
>IM1430.I1 | 123185
>FAULT AT LINE 10040 (EXAMPLE)
>PIN P1.159
>00000 P1.159
>TYPE HEADER INFO

- (2) Header Information.
  - (a) *Army,* The header information requested Is the part number for the UUT that is sent for repair. Type in part number (A3041422) and press EXECUTE. This Information is attached to the UUT when it is sent for repair.
  - (b) Marine Corps. Type in Equipment Repair Order (ERO) number.
- (3) Follow printer Instructions to probe various points on the UUT, Using guided probe tip, pierce the conformal coating at the point indicated on the DCT printer
- (4) After making good contact, press the SPACE bar
- (5) The DCT printer will continue instructions for probe points until a probable fault is printed.
- (6) UUT Removal,
  - (a) Army Remove the UUT, attach printout information, and forward for repair
  - (b) *Marine Corps.* Remove the UUT, attach printout information, and repair in accordance with unit's authorized level of repair.
- (7) To test another board, refer to paragraph b. (8).

# d. Repair Procedures.

- (1) Special Tools and Equipment. There are no special tools or equipment required for these procedures. Use normal tools and equipment available.
- (2) Repair.
  - Inspect all copper paths for opens/shorts.
  - Inspect for broken/shorted wires.
  - Inspect for broken/shorted pins on the connectors.
  - Follow any printer instructions for part replacement.
  - Once the trouble is located, repair or replace the part.
- (3) Retest.
  - (a) *Army.* After repair, return the UUT to the DCT for final acceptance testing and return to supply.
  - (b) *Marine Corps.* After repair, return the UUT to the DCT for final acceptance testing.

# 2-12 TROUBLESHOOTING A3042202 (AUXILIARY MEMORY/RELAY CONTROL) BOARD

# a. Special Messages.

All special messages, test information, and troubleshooting instructions will be printed on the thermal printer of the DCT when appropriate.

#### b. Test Procedure.

Unless illustrated otherwise here, follow instructions on the DCT printer.

#### **NOTE**

The ICD survey test is normally performed only once a day when the system is powered up or if the ICD is replaced. If the DCT is powered up and an ICD has already been installed and tested in the DCT, go to step (3).

- (1) Power up and prepare the DCT for UUT testing according to TM 11-6625-3038-10 (Army), or TM 09965A-45/1 (Marine Corps).
- (2) Run the ICD survey test described in paragraph 2-6 of this chapter.
- (3) Insert cassette CP0201001G.

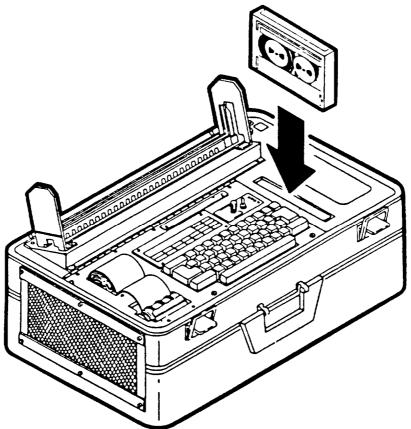

(4) Type LOAD O and then press EXECUTE on the DCT. The display will show:

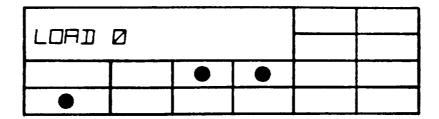

When the display shows:

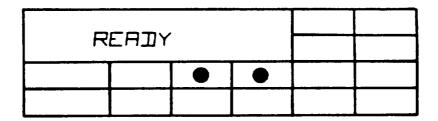

The DCT is ready to test the UUT.

(5) Type RUN and then press EXECUTE.

The printer will print UUT name, part number, schematic number, ICD number, TPS document number, and test date:

| > * * * * * * * * * * * * * * * * * * * |
|-----------------------------------------|
| > TEST PROGRAM FOR                      |
| > AM/RC, GATE ARRAY                     |
| >PART NO. A3042202                      |
| SCHEMATIC# A3042200                     |
| >ICD# A3041860                          |
| >TPS DOC# A3041855                      |
| >TEST DATE:                             |
| >Xxxxxx                                 |
| > * * * * * * * * * * * * * * * * * * * |
|                                         |

- (6) Follow printer instructions for checking the shunt configuration and for installing ICD A3041860 into the AN/USM-465( ). A prompt for testing the probe will be printed before instructions for ID CHECK and UUT installation.
- (7) After PROBE TEST, printer will print ID CHECK. Follow prompt instructions for entry of UUT part number and serial number:

| > ID CHECK                                                       |   |
|------------------------------------------------------------------|---|
| ><br>>ENTER LAST 4 DIGITS<br>FROM UUT PART #                     |   |
| ><br>>Xxxx                                                       |   |
| ><br>> * * * * * * * * * * * * * * * * * *                       | * |
| >ENTER UUT S/N<br>>A3042202                                      |   |
| >UUT S/N: <i>XXXX</i><br>> * * * * * * * * * * * * * * * * * * * | * |

# AM/RC, GATE ARRAY BOARD A3042202

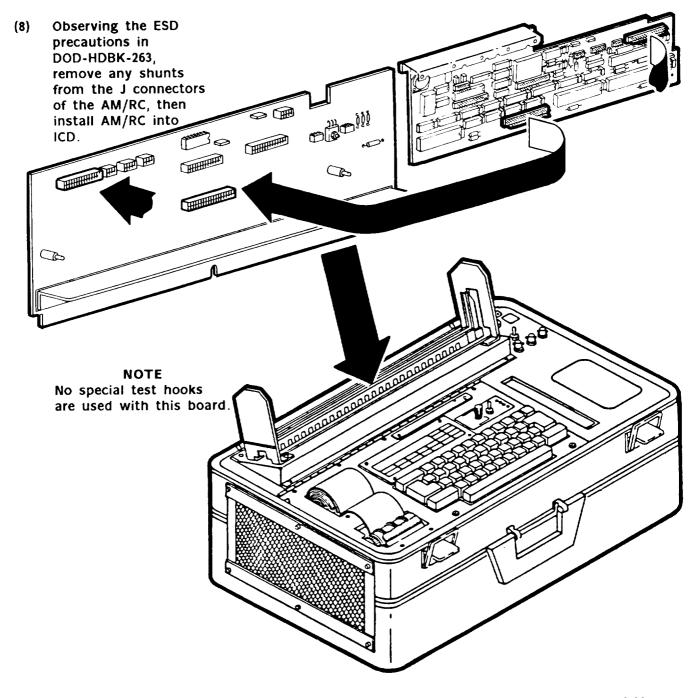

- (9) After UUT is inserted properly, press EXECUTE and follow printer instructions.
- (10) The printer will print OSC TEST, then print instructions to check for proper operation of the oscillator on the UUT. Follow instructions to make three scope measurements and respond to query "SQUARE WAVE PRESENT? Y/N". (Representative waveforms shown below.)

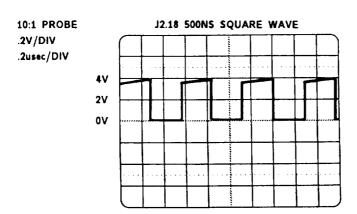

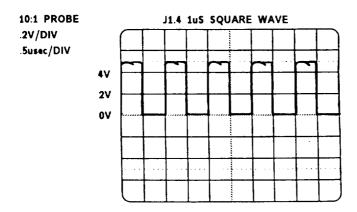

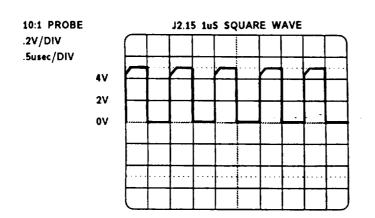

(11) Upon successful completion of the functional test sequence, the DCT will print:

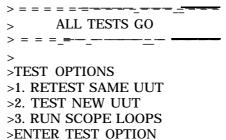

#### c. Fault Indication.

(1) If the UUT fails self test, the DCT printer will print NO-GO, the line number which failed, which UUT pin failed, and will request header information.

- (2) Header Information.
  - (a) *Army*. The header information requested is the part number for the UUT that is sent for repair. Type in part number (A3042202) and press EXECUTE. This information is attached to the UUT when it is sent for repair.
  - (b) Marine Corps. Type in Equipment Repair Order (ERO) number.
- (3) Follow printer instructions to probe various points on the UUT. Using guided probe tip, pierce the conformal coating at the point indicated on the DCT printer.
- (4) After making good contact, press the SPACE bar.
- (5) The DCT printer will continue instructions for probe points until a probable fault is printed.
- (6) UUT Removal.
  - (a) Army. Remove the UUT, attach printout information, and forward for repair.
  - (b) *Marine Corps.* Remove the UUT, attach printout information, and repair in accordance with unit's authorized level of repair.
- (7) To test another board, refer to paragraph b. (8).

# d. Repair Procedures.

- (1) Special Tools and Equipment. There are no special tools or equipment required for these procedures. Use normal tools and equipment available.
- (2) Repair.
  - Inspect all copper paths for opens/shorts.
  - Inspect for broken/shorted wires.
  - Inspect for broken/shorted pins on the connectors.
  - Follow any printer instructions for part replacement.
  - Once the trouble is located, repair or replace the part.
- (3) Retest.
  - (a) Army. After repair, return the UUT to the DCT for final acceptance testing and return to supply.
  - (b) Marine Corps. After repair, return the UUT to the DCT for final acceptance testing.

## 2-13 TROUBLESHOOTING A3042101 (AUXILIARY MEMORY MODULE) BOARD

# a. Special Messages.

All special messages, test information, and troubleshooting instructions will be printed on the thermal printer of the DCT when appropriate.

## b. Test Procedure.

Unless illustrated otherwise here, follow instructions on the DCT printer.

## **NOTE**

The ICD survey test is normally performed only once a day when the system is powered up or if the ICD is replaced. If the DCT is powered up and an ICD has already been installed and tested in the DCT, go to step (3).

- (1) Power up and prepare the DCT for UUT testing according to TM 11-6625-3038-10 (Army), or TM 09965A-45/1 (Marine Corps).
- (2) Run the ICD survey test described in paragraph 2-6 of this chapter.
- (3) Insert cassette CP0301001G.

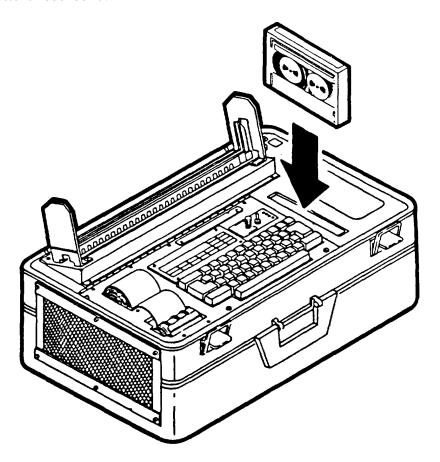

(4) Type LOAD O and then press EXECUTE on the DCT. The display will show:

| LOAD | Ø |   |  |  |
|------|---|---|--|--|
|      |   | • |  |  |
| •    |   |   |  |  |

When the display shows:

| REA] | JΥ |   |  |
|------|----|---|--|
|      | •  | • |  |
|      |    |   |  |

The DCT is ready to test the UUT.

(5) Type RUN and then press EXECUTE.

The printer will print UUT name, part number, schematic number, ICD number, TPS document number, and test date:

-

- (6) Follow printer instructions for checking the shunt configuration and for installing ICD A3041800 into the AN/USM-465( ). A prompt for testing the probe will be printed before instructions for ID CHECK and UUT installation.
- (7) After PROBE TEST, printer will print ID CHECK. Follow prompt instructions for entry of UUT part number and serial number:

| >====================================== |
|-----------------------------------------|
| > ID CHECK                              |
| >.=== = <u>=</u> <u>-</u>               |
| >ENTER LAST 4 DIGITS                    |
| FROM UUT PART #                         |
| >                                       |
| >Xxxx                                   |
| >                                       |
| > * * * * * * * * * * * * * * * * * * * |
| >ENTER UUT S/N                          |
| >A3042101                               |
| >UUT S/N: XXXX                          |
| > * * * * * * * * * * * * * * * * * * * |

# AUXILIARY MEMORY MODULE BOARD A3042101

## NOTE

The Auxiliary Memory Module Board must be removed from the Auxiliary Memory Module. See TM 11-5815-612-40P-1/TM 08008 C-40P/6 for illustration.

- (8) a. Attach right angle interface connector (A3041805) to UUT.
  - b. Observing ESD precautions in DOD-HDBK-263, insert AMM into P2 on the ICD when instructed.
  - c. Remove IC U6 and insert seed module as illustrated when instructed.

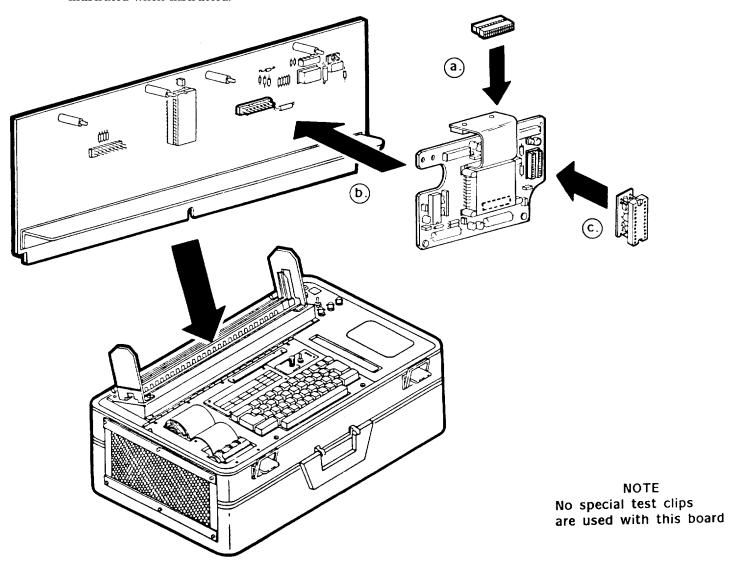

- (9) After UUT is inserted properly, press EXECUTE and follow printer instructions.
- (lo) Upon successful completion of the functional test sequence, DCT will print:

#### C. Fault Indication.

(1) If the UUT fails self test, the DCT printer will print NO-GO, the line number which failed, which UUT pin failed, and will request header information.

- (2) Header Information.
  - (a) *Army*. The header information requested is the part number for the UUT sent for repair. Type in part number (A3041422) and press EXECUTE. This information is attached to the UUT when it is sent for repair.
  - (b) Marine Corps. Type in Equipment Repair Order (ERO) number.
- (3) Follow printer instructions to probe various points on the UUT. Using guided probe tip, pierce the conformal coating at the point indicated on DCT printer.
- (4) After making good contact, press the SPACE bar.
- (5) The DCT printer will continue instructions for probe points until a probable fault is printed.
- (6) UUT Removal.
  - (a) Army. Remove UUT, attach printout information, and forward for repair.
  - (b) Marine Corps. Remove the UUT, attach printout information, and repair in accordance with unit's authorized level of repair.
- (7) To test another board, refer to paragraph b. (8).

- d. Repair Procedures.
- (1) Special Tools and Equipment. There are no special tools or equipment required for these procedures. Use normal tools and equipment available
- (2) Repair.
  - inspect all copper paths for opens/shorts.
  - Inspect for broken/shorted wires.
  - Inspect for broken/shorted pins on the connectors.
  - Follow any printer instructions for part replacement.
  - Once the trouble is located, repair or replace the part
- (3) Retest. Some faults may disrupt the bootloop or destroy seeds in the bubble memory After the fault has been corrected, run option 5 (reseed and reboot), and then run option 3 (go-no-go) to ensure proper operation of the UUT.
  - (a) *Army.* After repair, return the UUT to the DCT for final acceptance testing and return to supply.
  - (b) *Marine Corps.* After repair, return the UUT to the DCT for final acceptance testing.

#### 2-14 SYSTEM SHUTDOWN

When all testing is completed and UUT boards have been removed, unclamp and remove the ICD and perform system shutdown procedures according to TM 11-6625-3038-10 (Army), or TM 09965A-45/1 (Marine Corps).

# APPENDIX A

# REFERENCES

| DA PAM 25-30                                             | Consolidated Index of Army Publications and Blank Forms.                                                                                                    |
|----------------------------------------------------------|----------------------------------------------------------------------------------------------------|
| DA PAM 738-750                                           | The Army Maintenance Manual Management System (TAMMS).                                                                                                    |
| TB 43-0128                                               | CECOM Test Program Set Index.                                                                                                    |
| TM 11-5815-612-40P-1<br>TM 08008C-40P/6                  | Intermediate and General Support Maintenance Repair Parts and Special Tools List for Circuit Card Assemblies and Auxiliary Memory Module.                                                                                                    |
| TM 11-6625-3083-24-1<br>TM 08008C-24/3                   | Unit and Intermediate Direct Support and General Support<br>Maintenance Manual Interface Connection Devices                                                                                                    |
|                                                          |                                                                                                    |
|                                                          |                                                                                                    |
| TM 11-6625-3038-10                                       | Operator's Manual: AN/USM-465A Test Set Digital Card Tester.                                                                                                    |
| TM 11-6625-3038-10 TM 11-6625-3083-24P TM 08008C-24P/7   | Operator's Manual: AN/USM-465A Test Set Digital Card Tester.  Unit and Intermediate Direct Support and General Support Maintenance Repair Parts and Special Tools List for Interface Connection Devices.                                                                |
| TM 11-6625-3083-24P                                      | Unit and Intermediate Direct Support and General Support Maintenance Repair Parts and Special Tools List for Interface Connection                                                                                                    |
| TM 11-6625-3083-24P<br>TM 08008C-24P/7                   | Unit and Intermediate Direct Support and General Support Maintenance Repair Parts and Special Tools List for Interface Connection Devices.                                                                                                    |
| TM 11-6625-3083-24P<br>TM 08008C-24P/7<br>TM 09965A-45/1 | Unit and Intermediate Direct Support and General Support Maintenance Repair Parts and Special Tools List for Interface Connection Devices.  Operator's Manual: AN/USM-465B Test Set Digital Card Tester.  Procedures for Destruction of Electronics Materiel to Prevent |

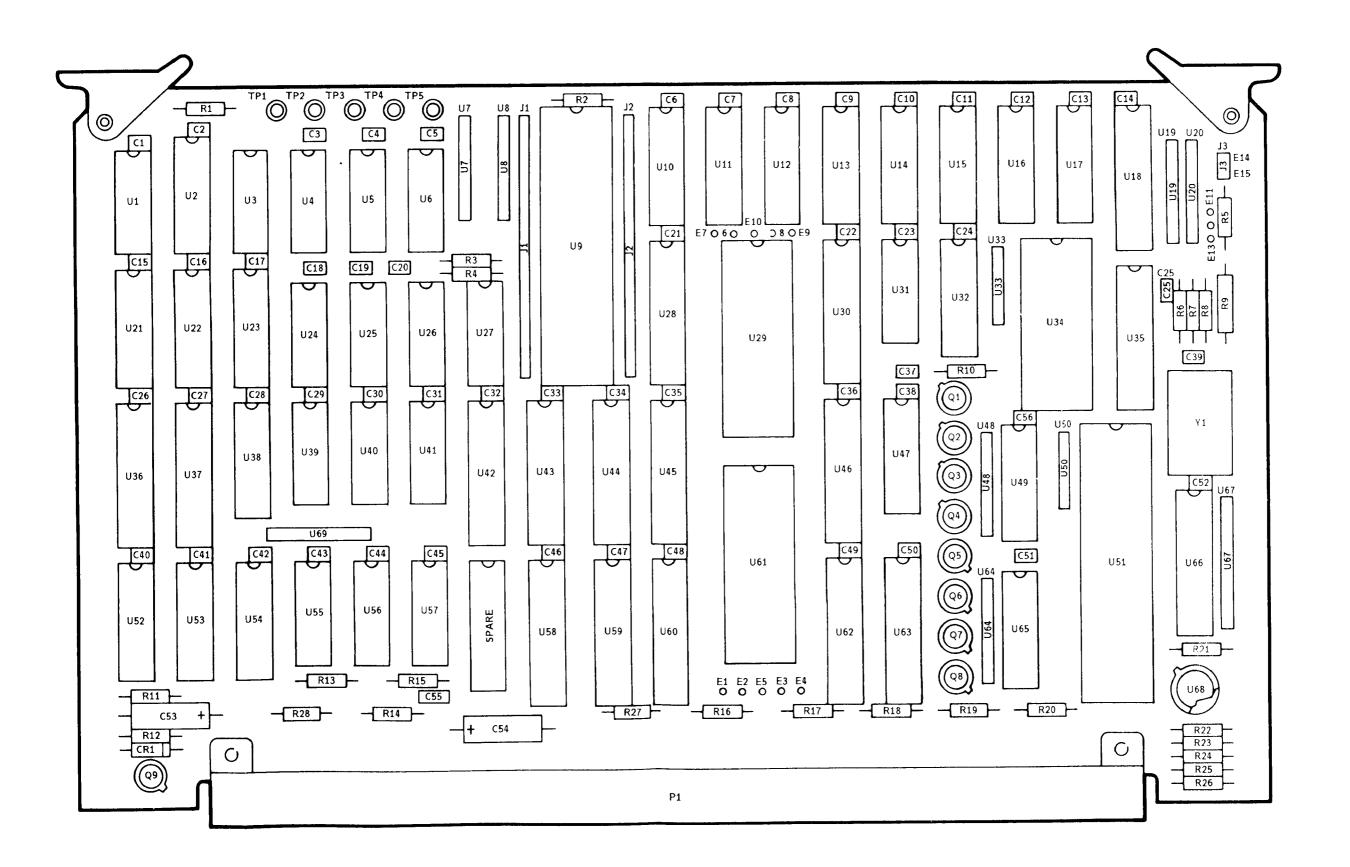

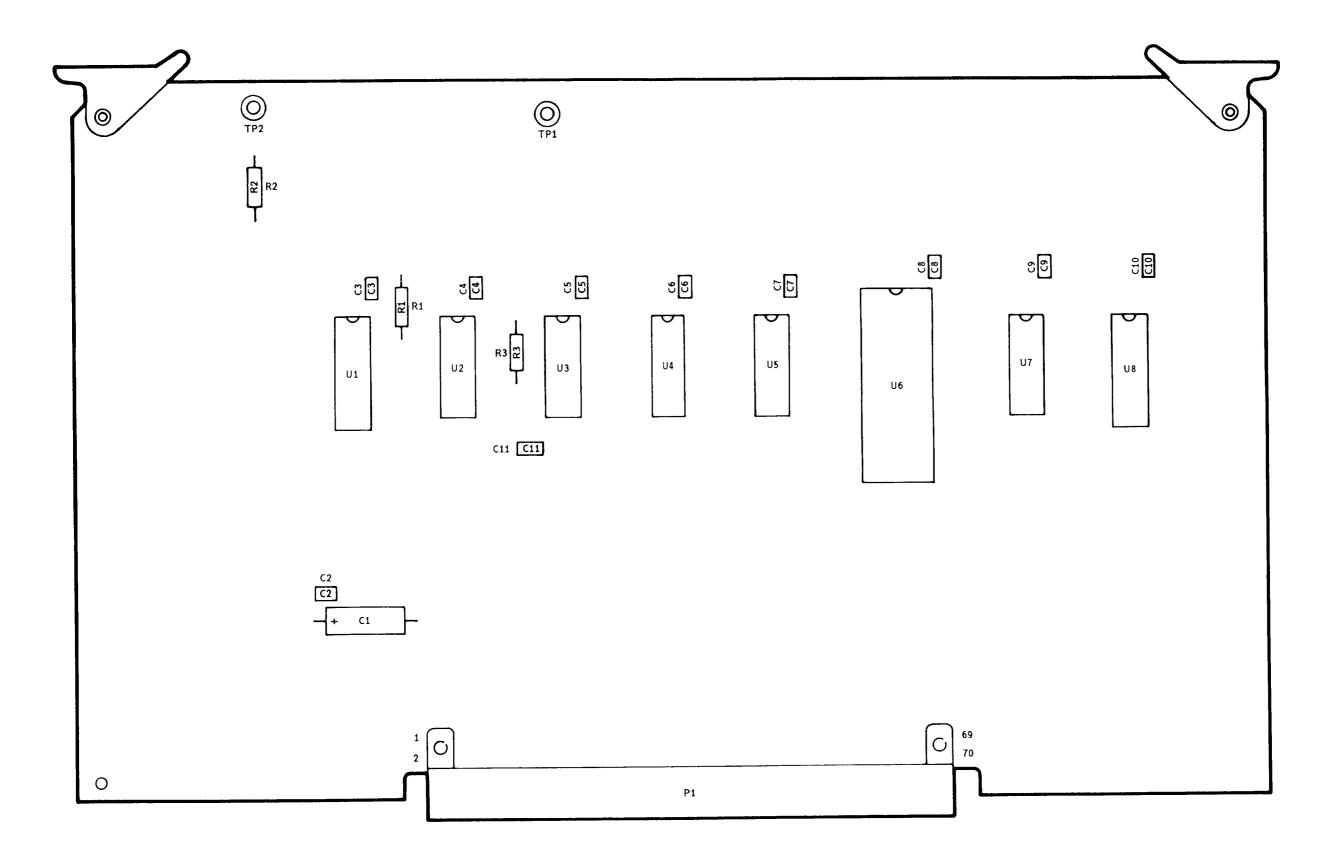

Figure B-2 AUXILIARY INTERFACE
Circuit Card Assembly

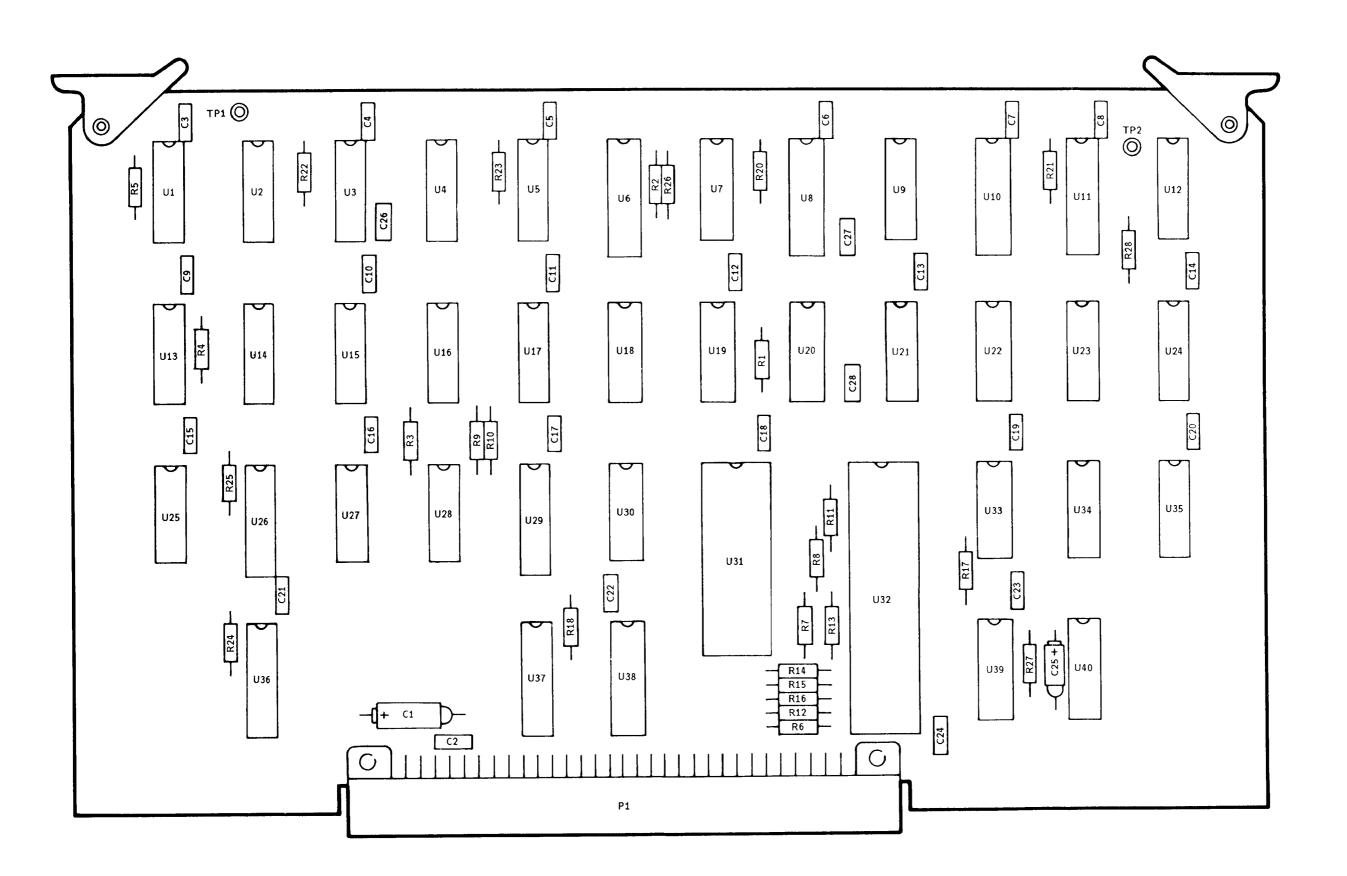

Figure B-3 COMMUNICATIONS
Circuit Card Assembly

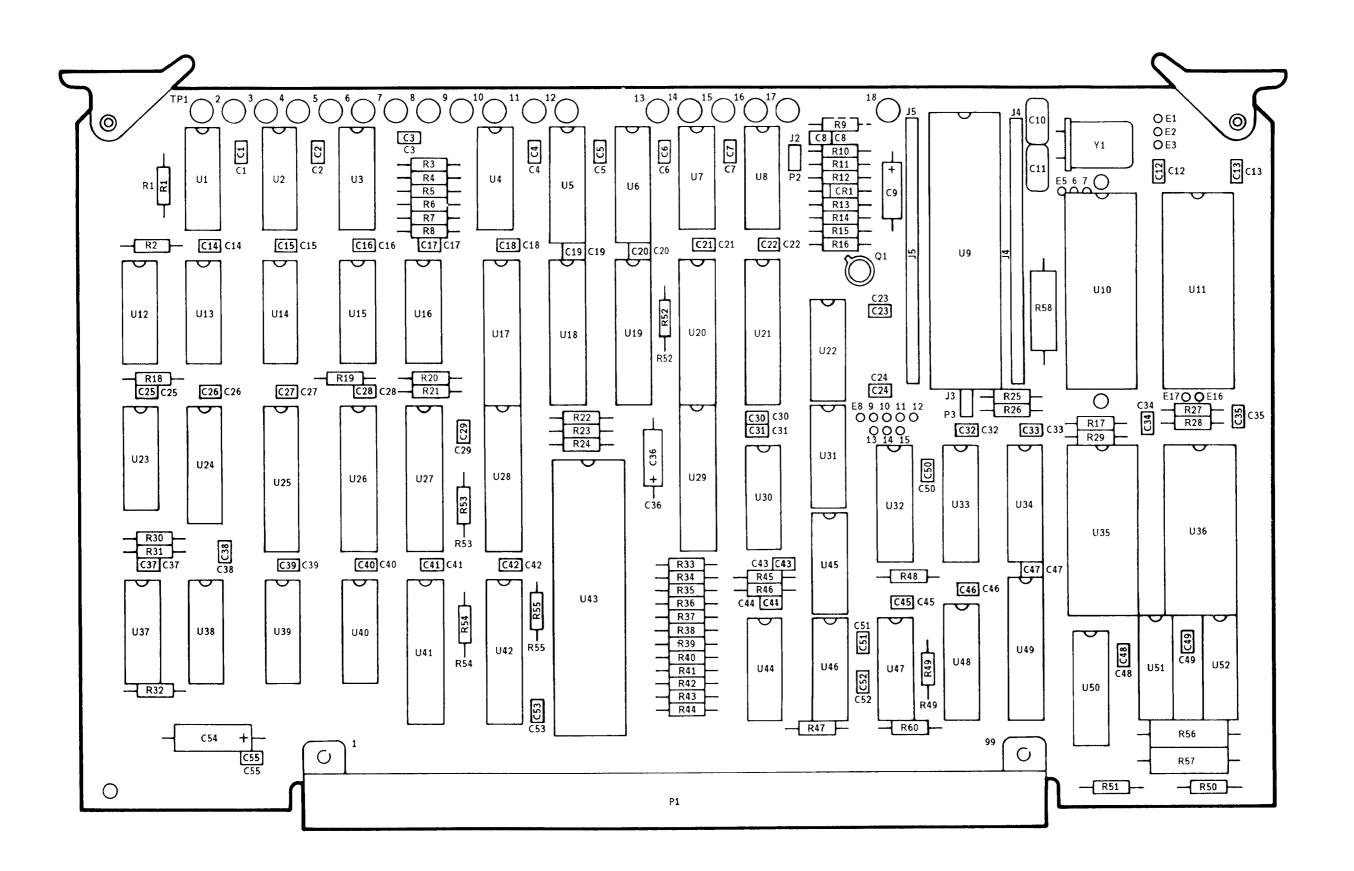

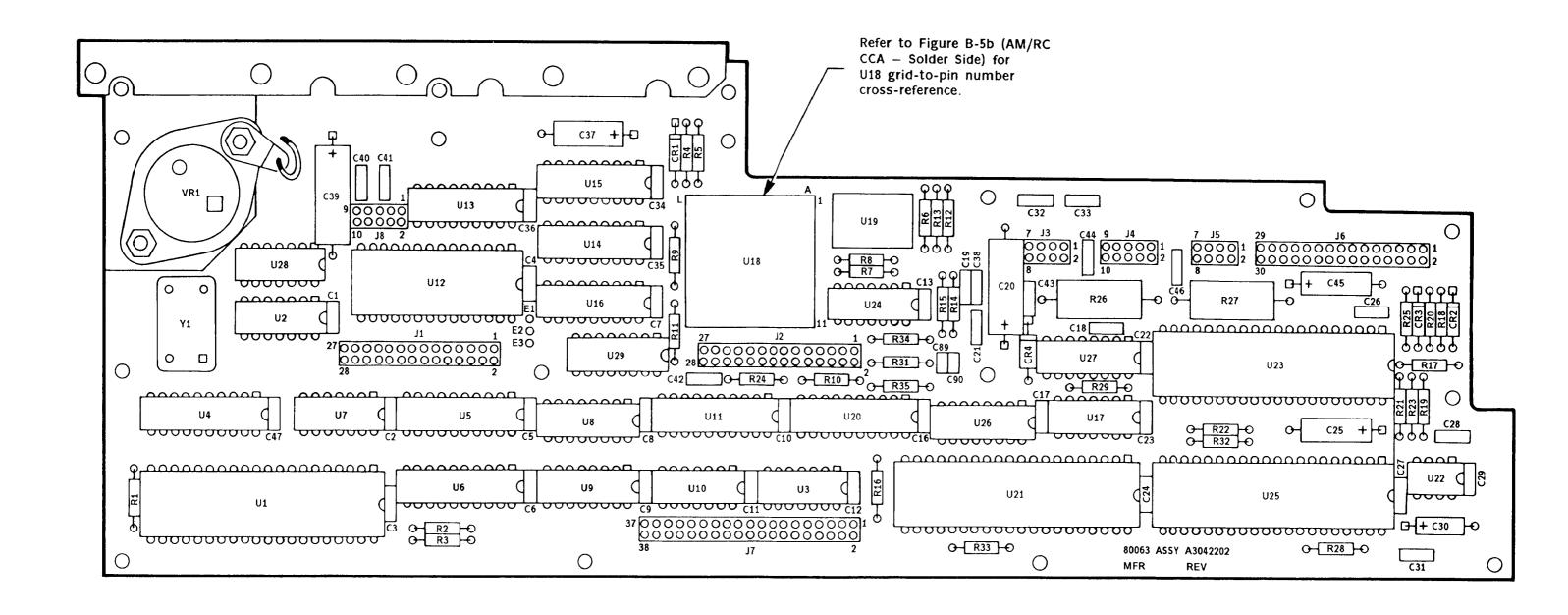

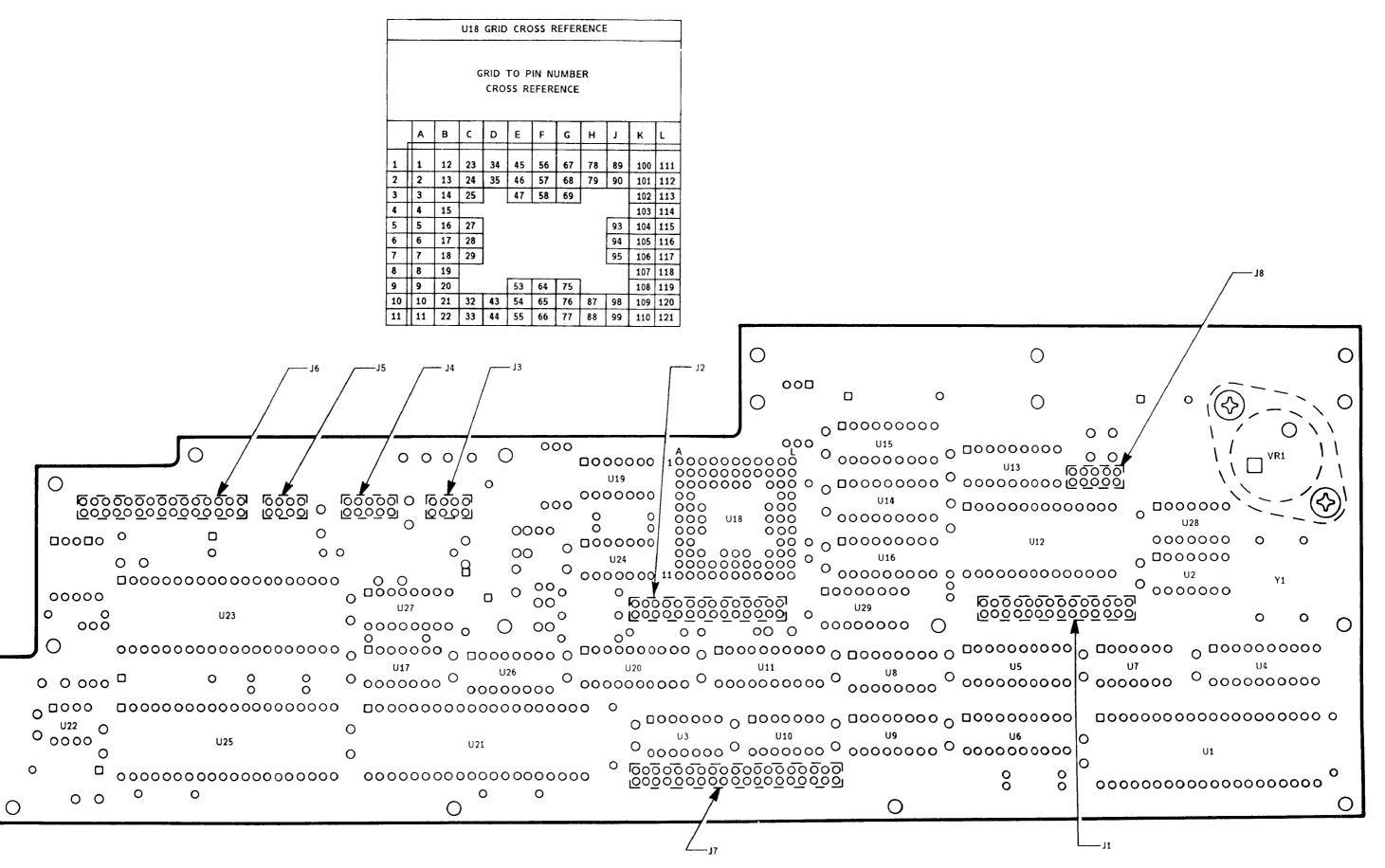

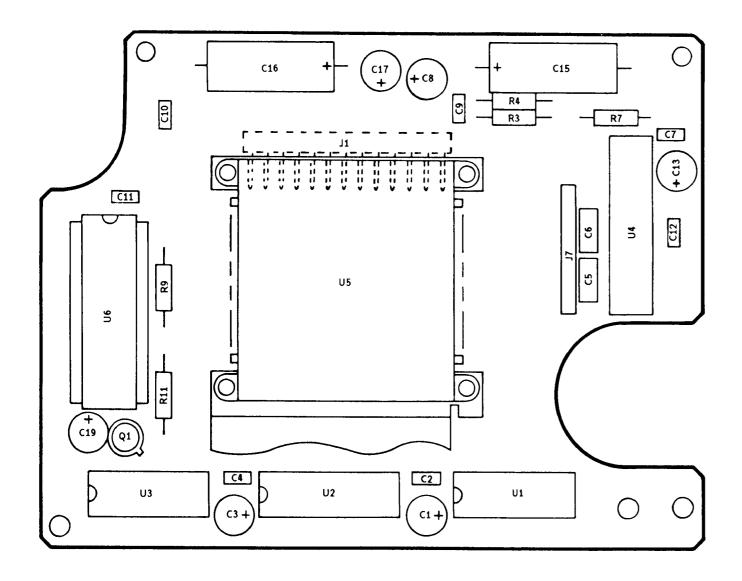

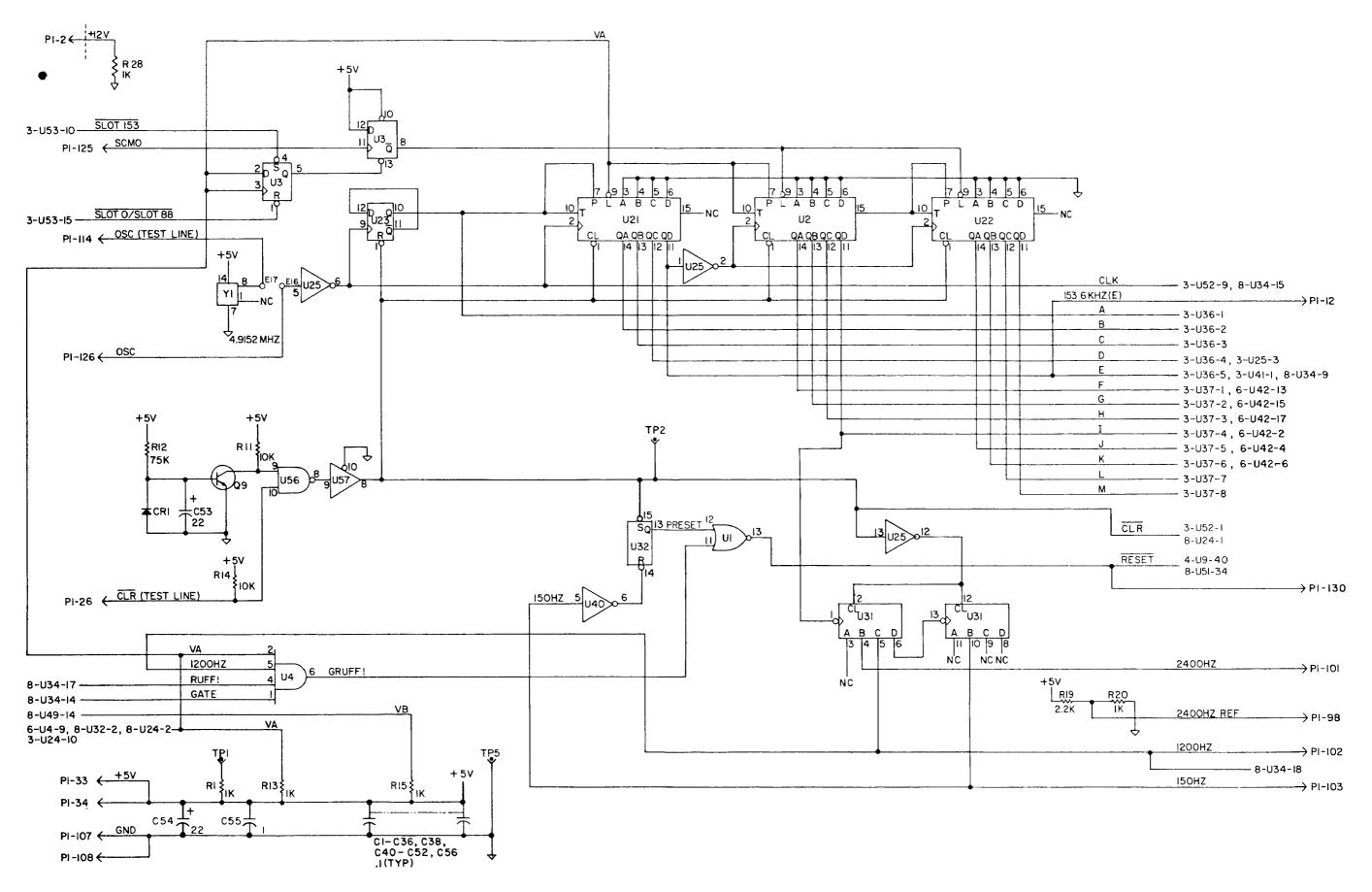

Figure C-1 UNIVERSAL CPU Logic Diagram (1 of 7)

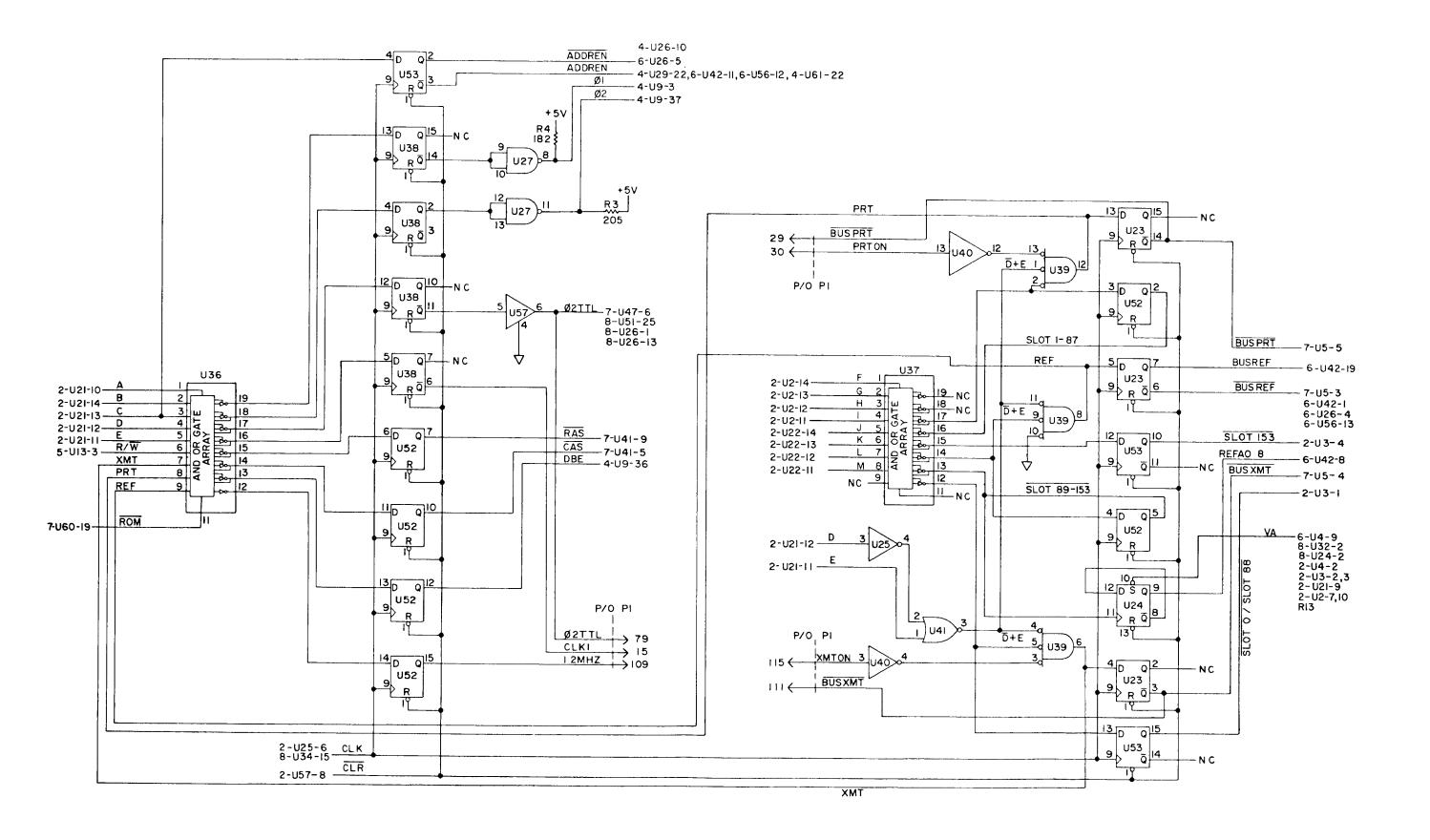

Figure C-1 UNIVERSAL CPU Logic Diagram (2 of 7)

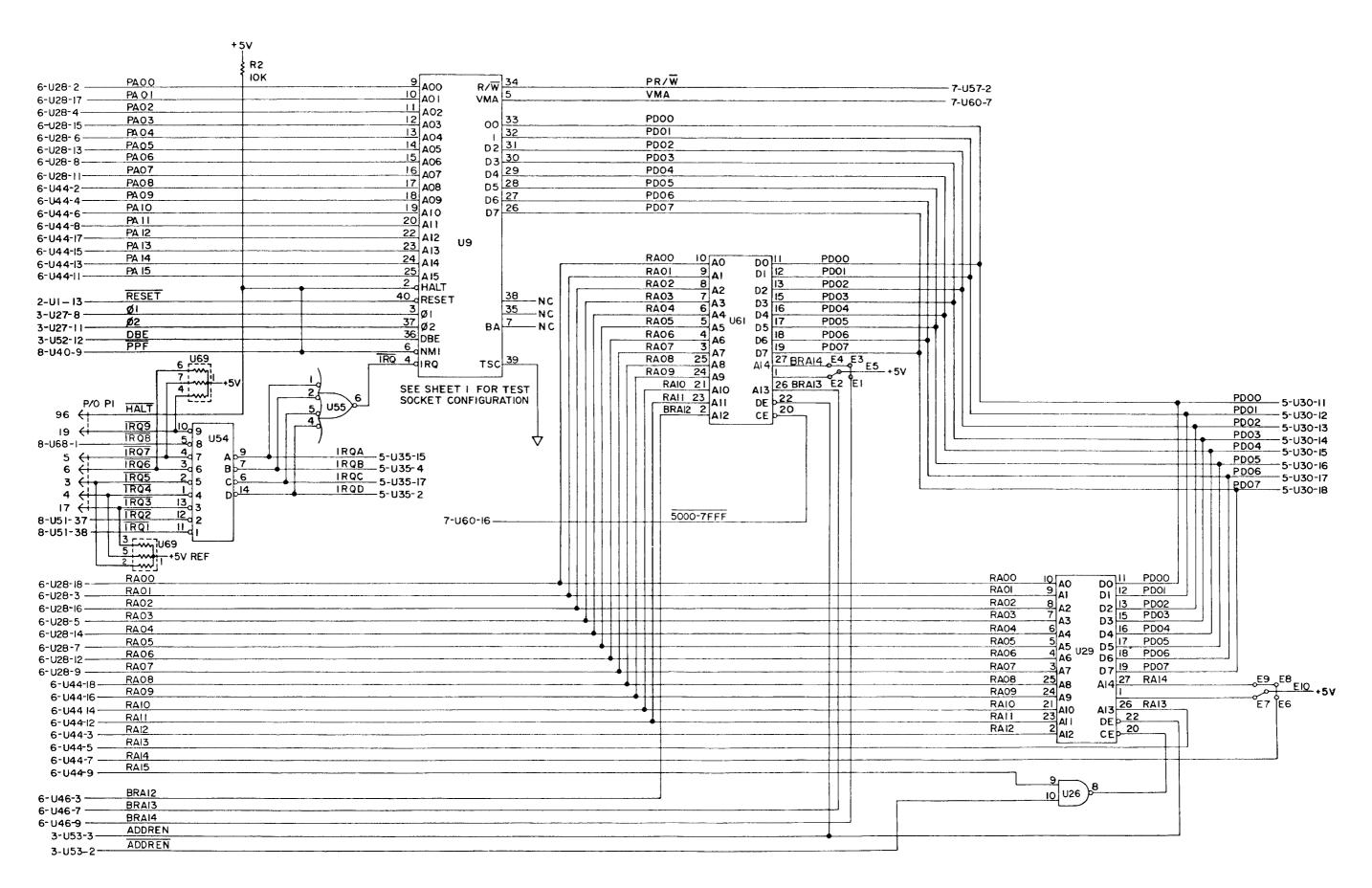

Figure C-1 UNIVERSAL CPU Logic Diagram (3 of 7)

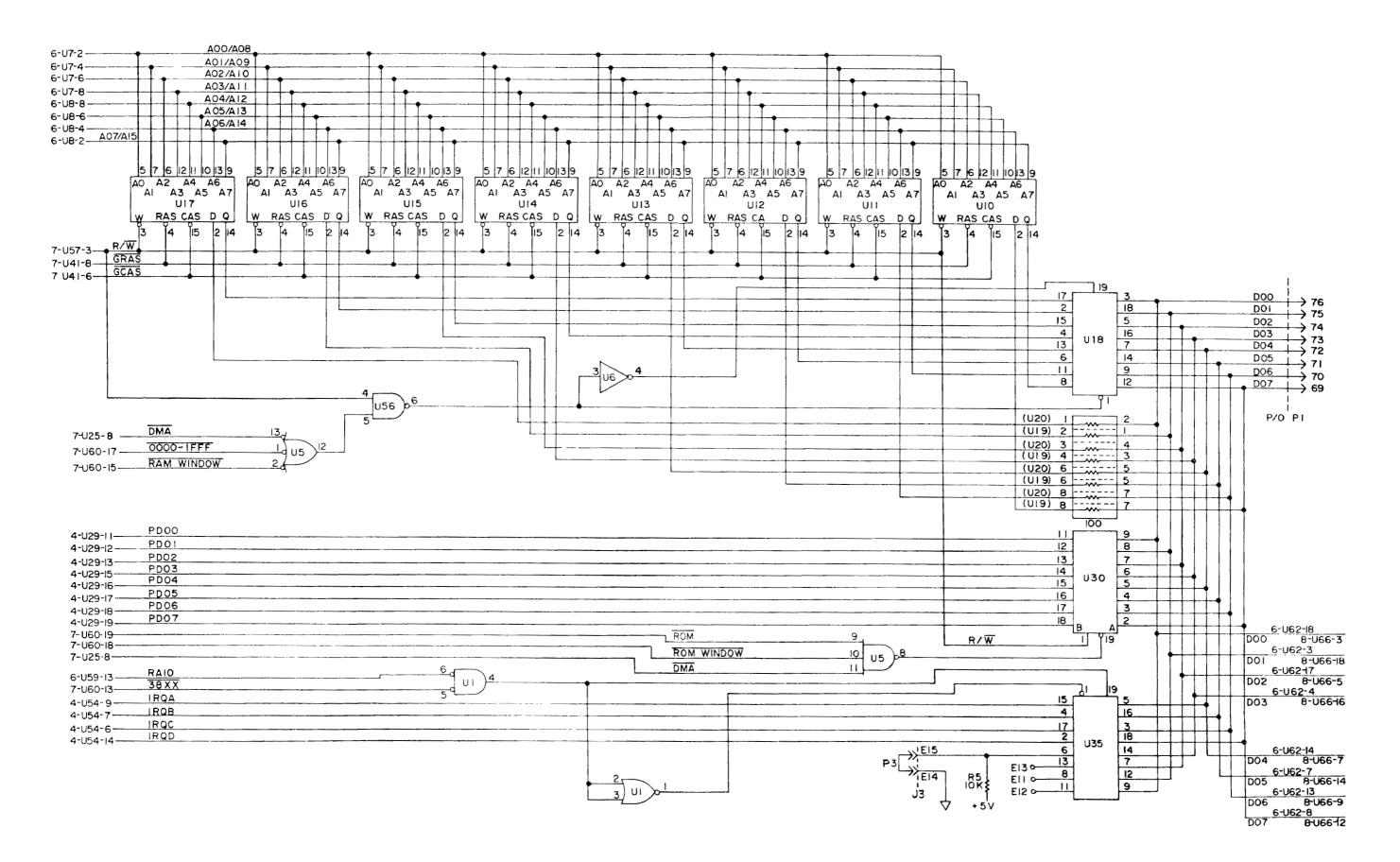

Figure C-1 UNIVERSAL CPU Logic Diagram (4 of 7)

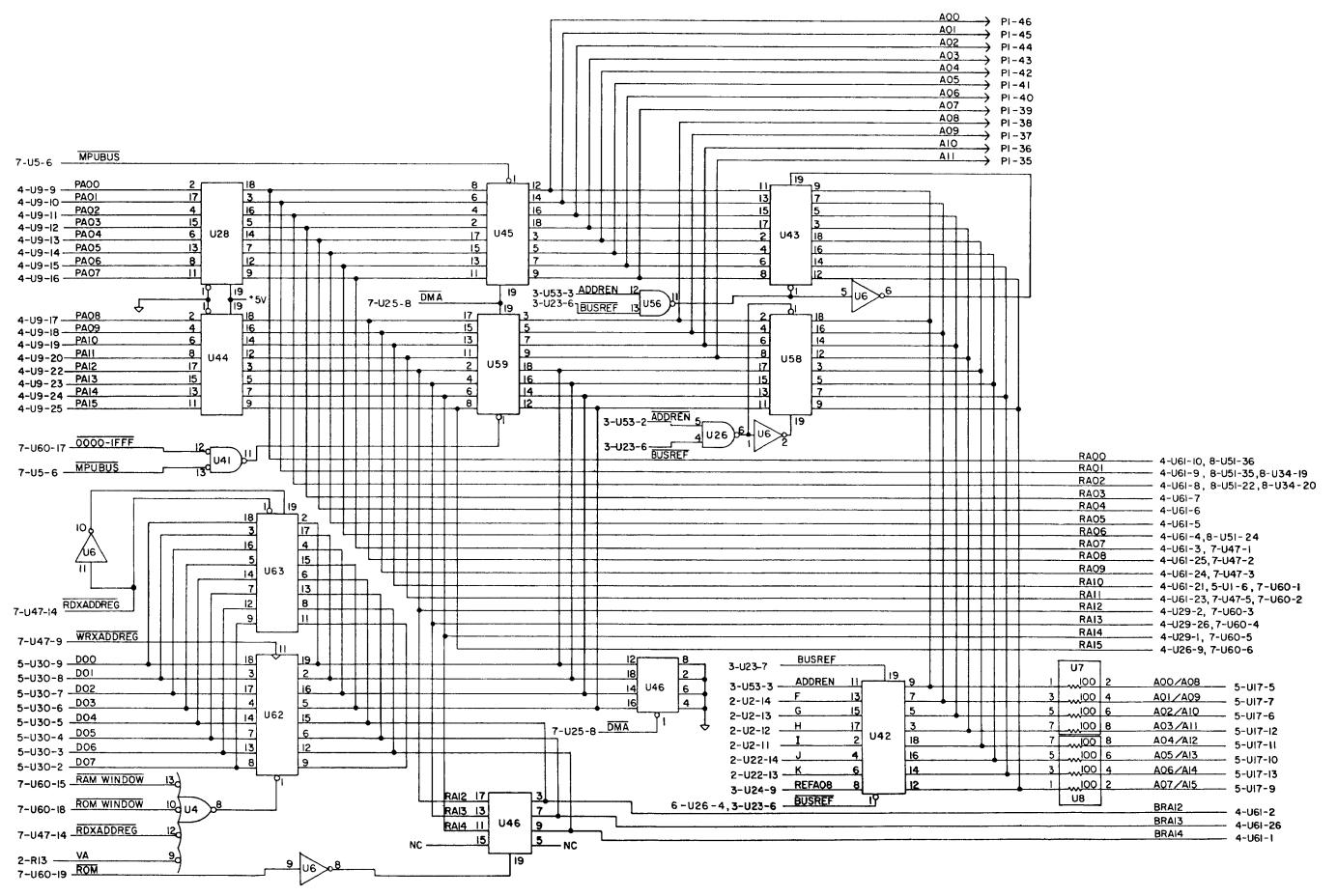

Figure C-1 UNIVERSAL CPU
Logic Diagram (5 of 7)

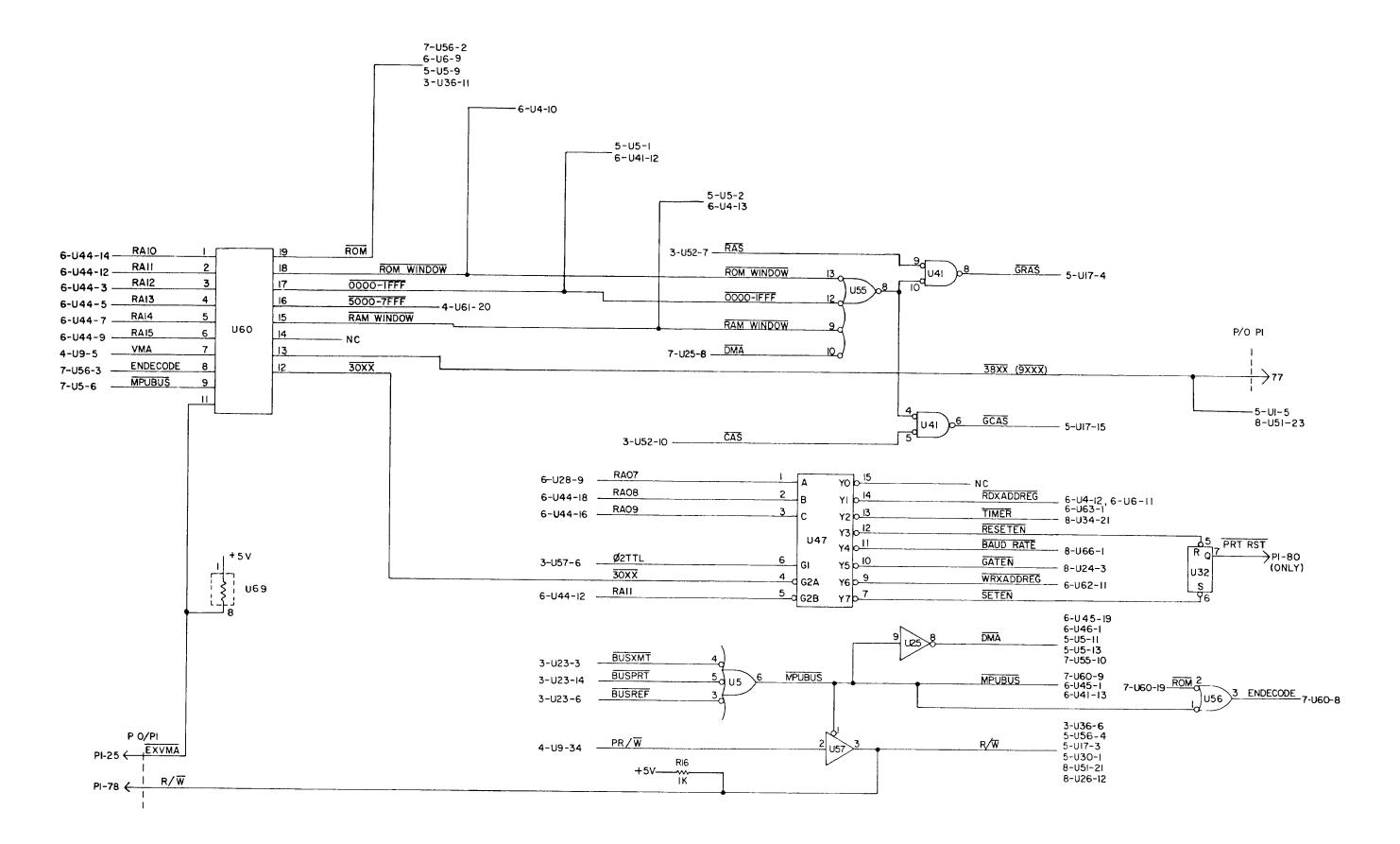

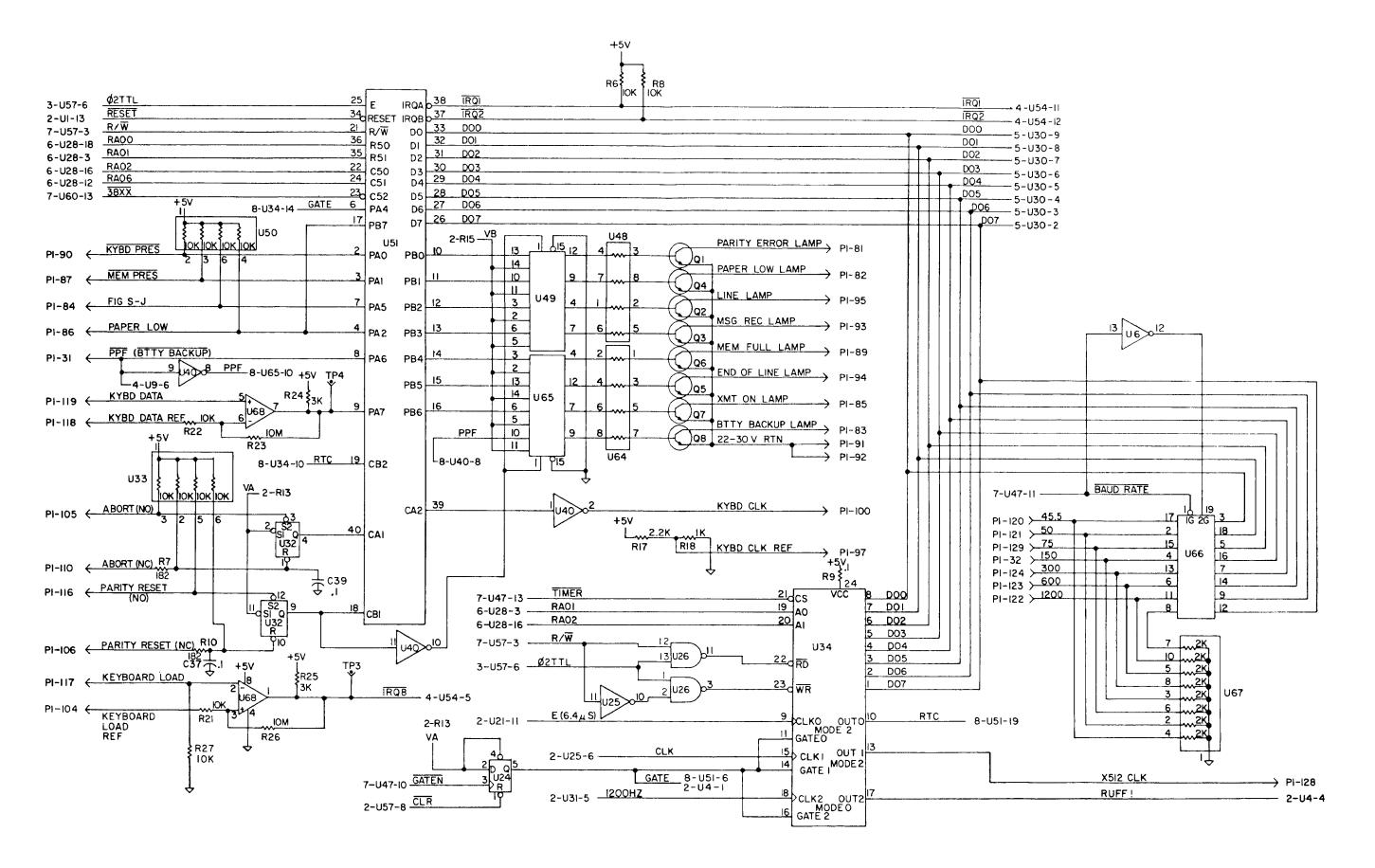

Figure C-1 UNIVERSAL CPU Logic Diagram (7 of 7)

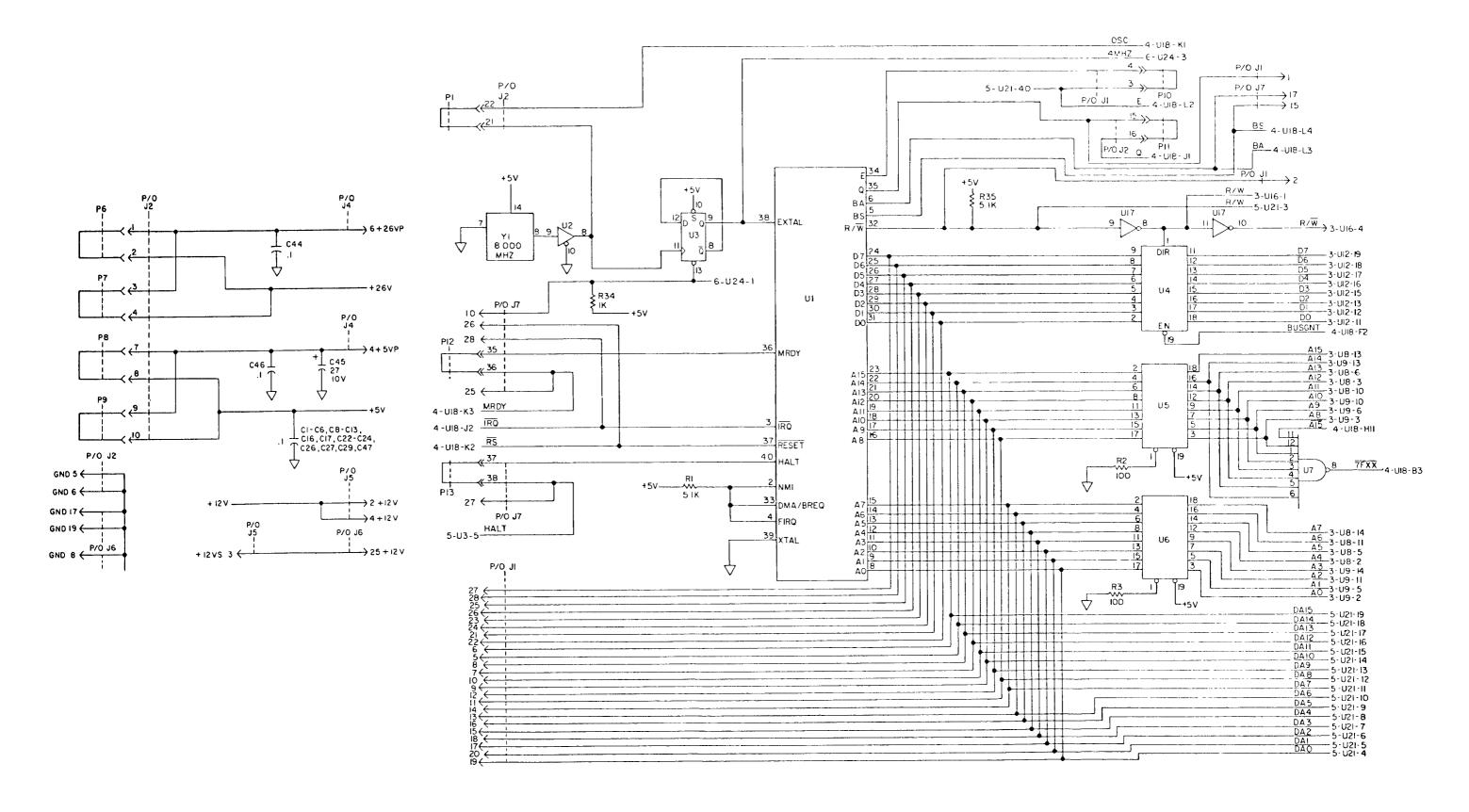

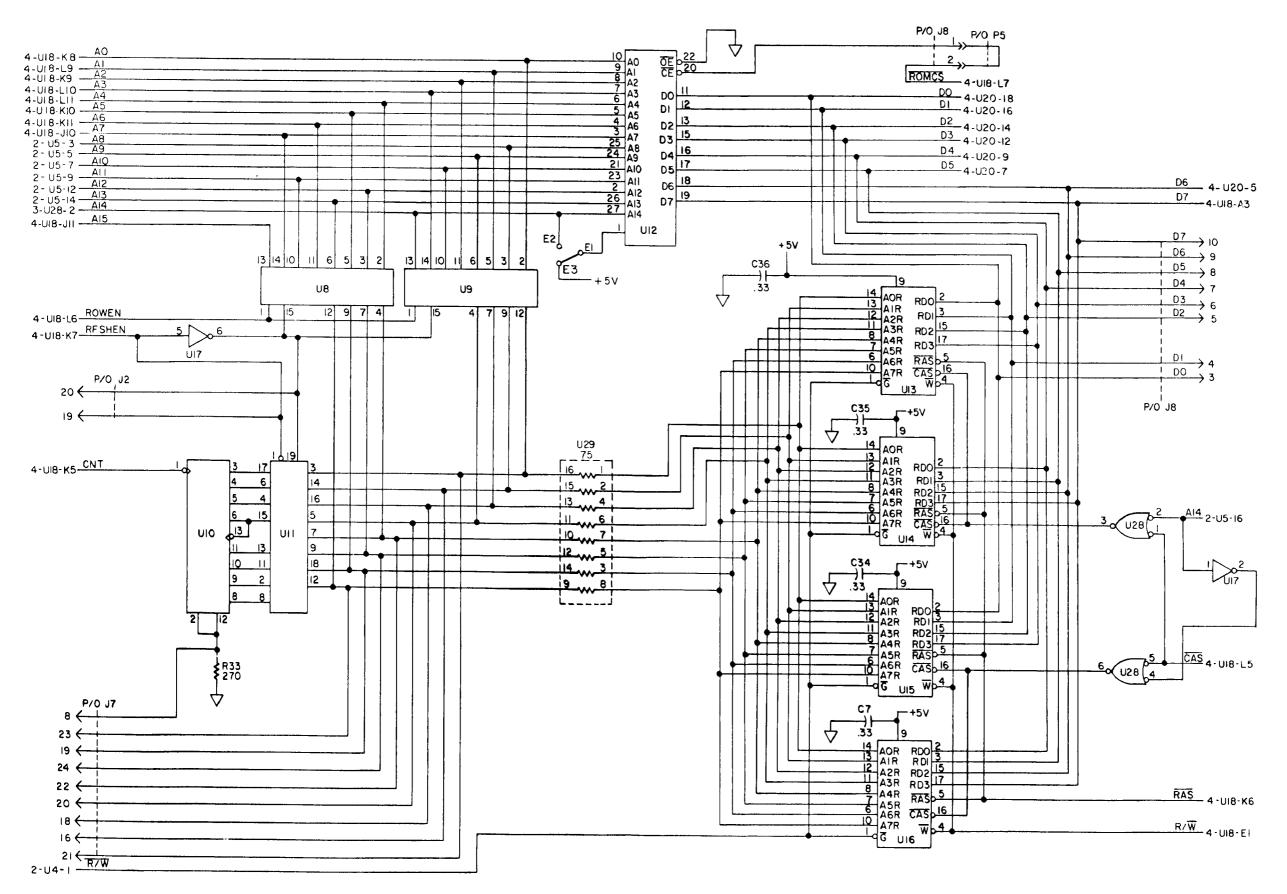

Figure C-2 AM/RC Logic Diagram (2 of 6)

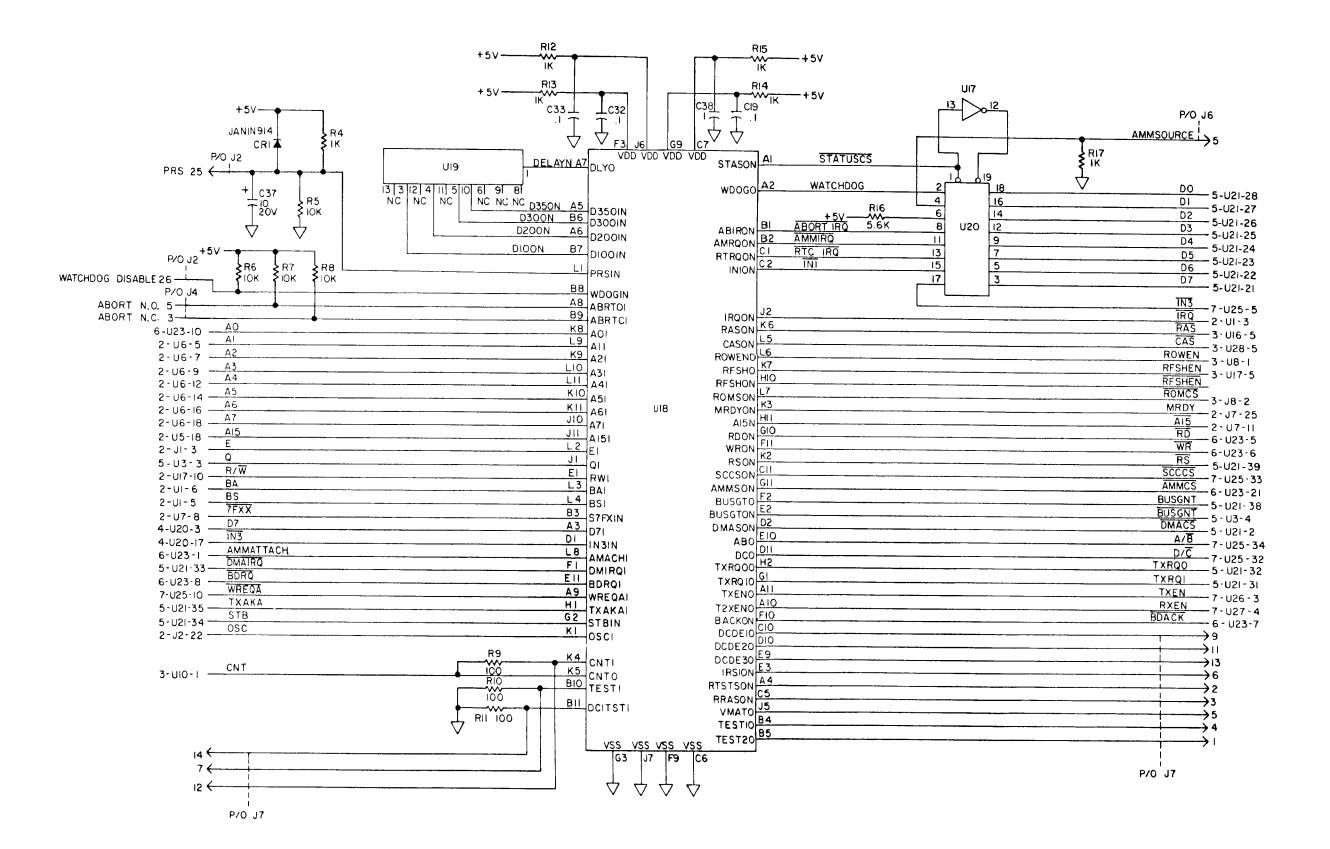

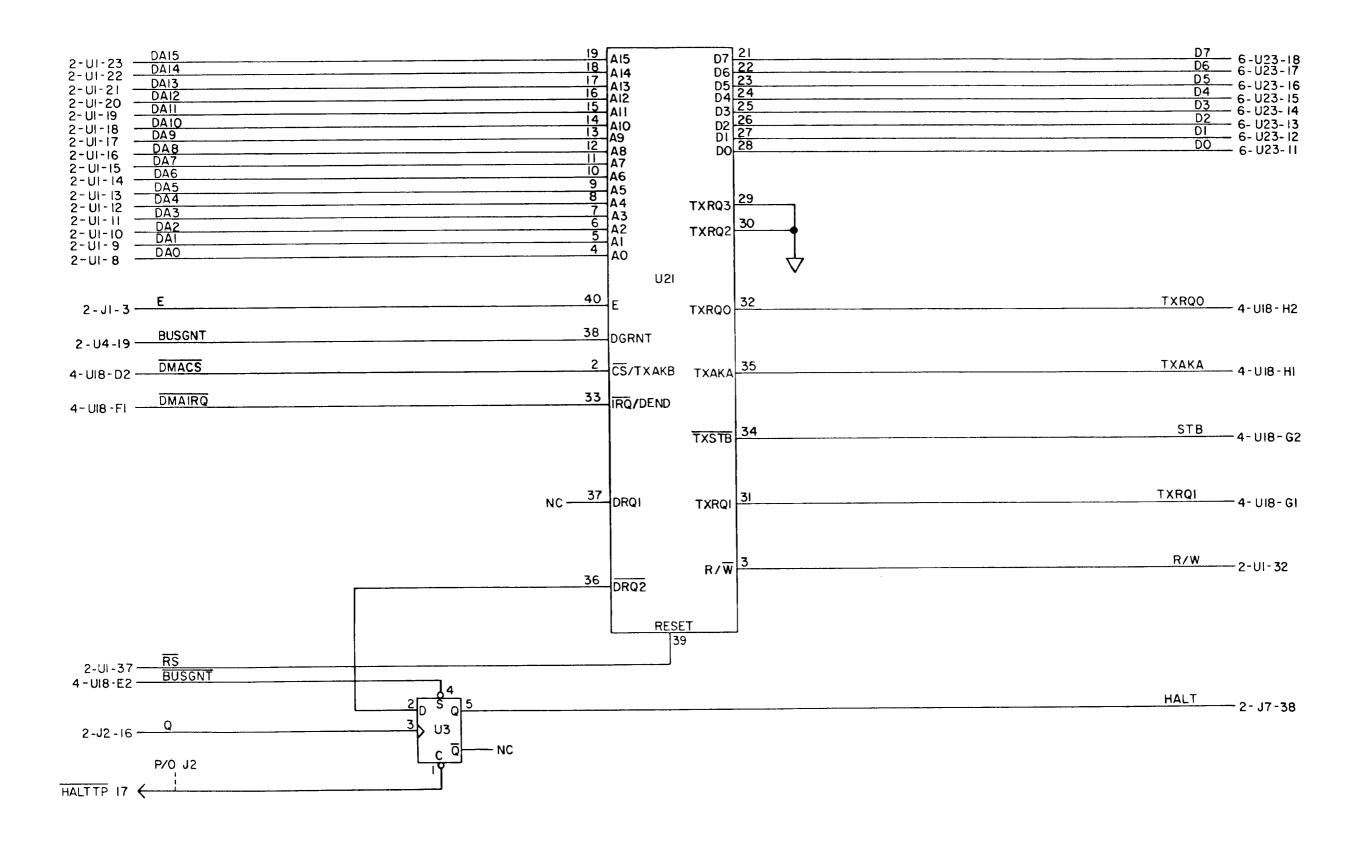

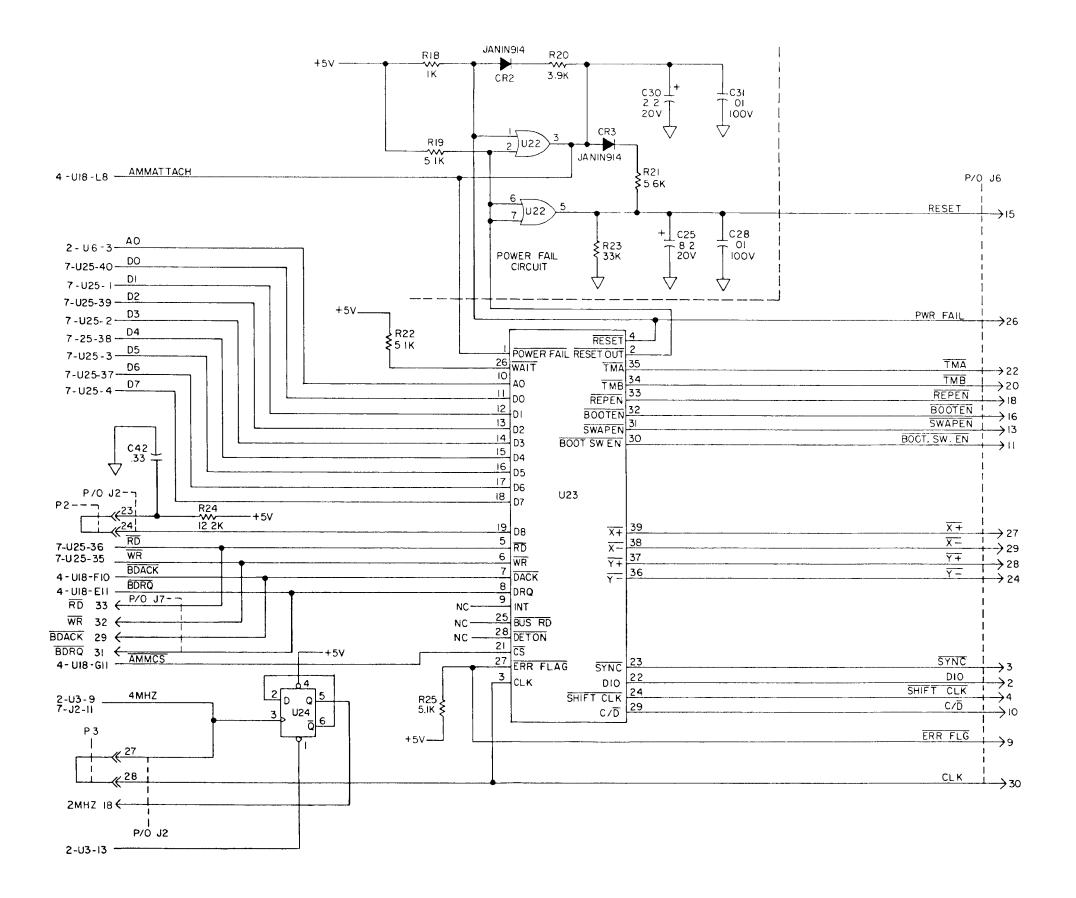

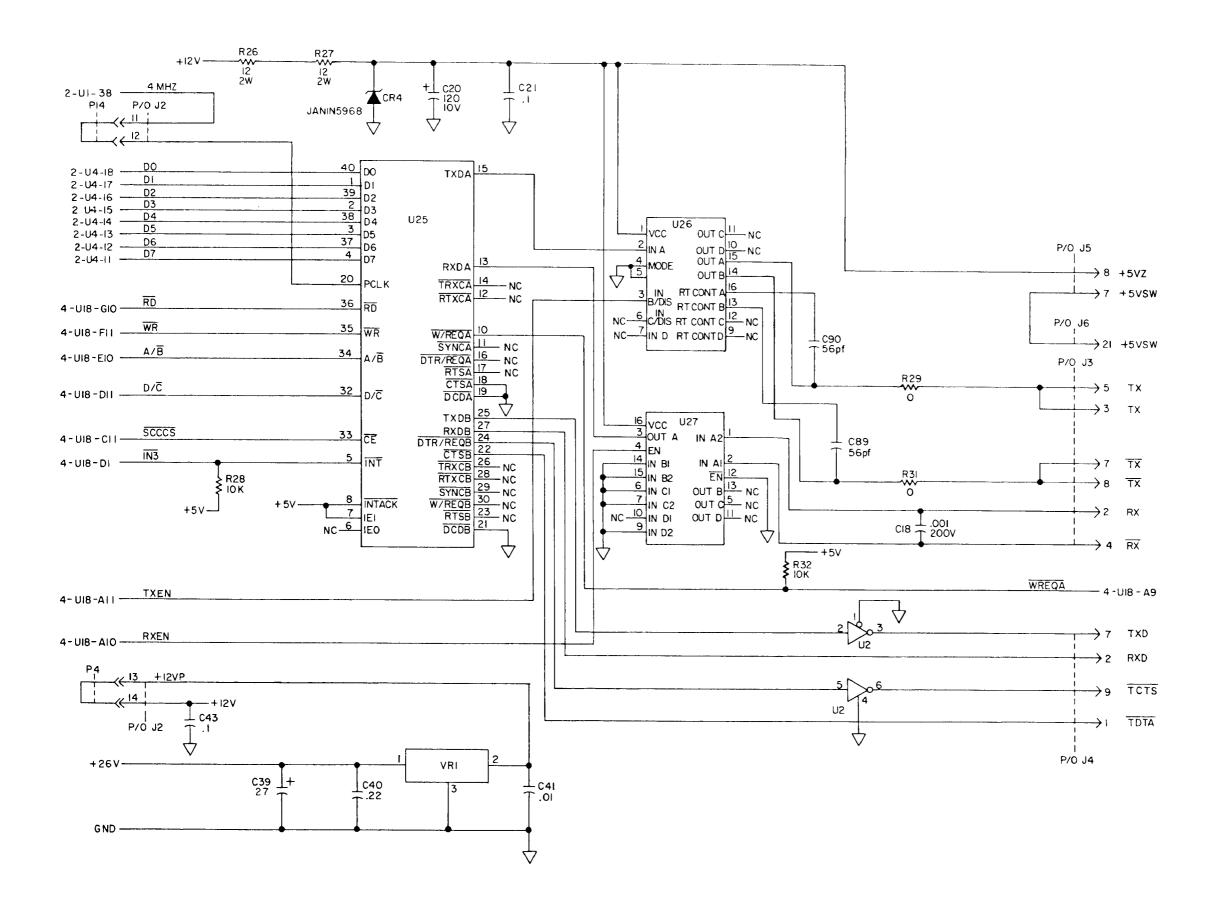

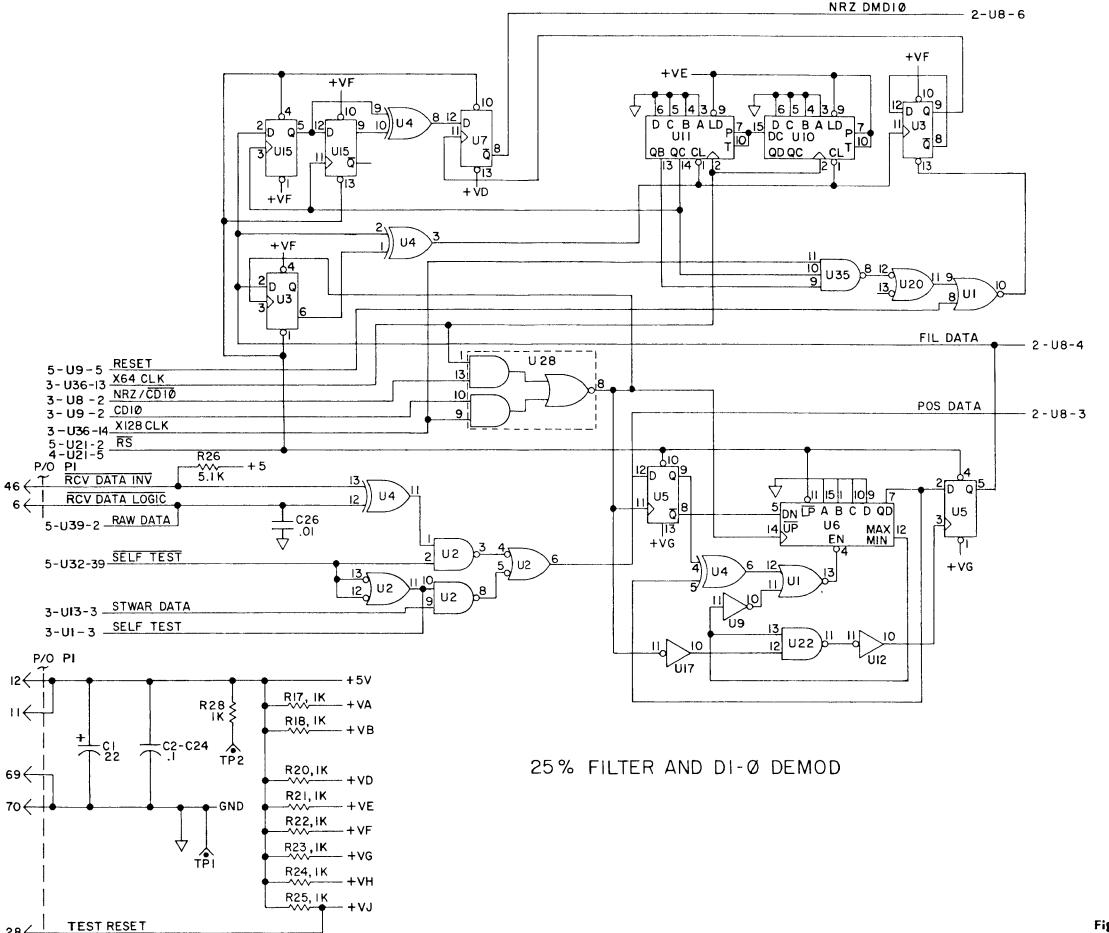

Figure C-3 COMMUNICATIONS
Logic Diagram (1 of 5)

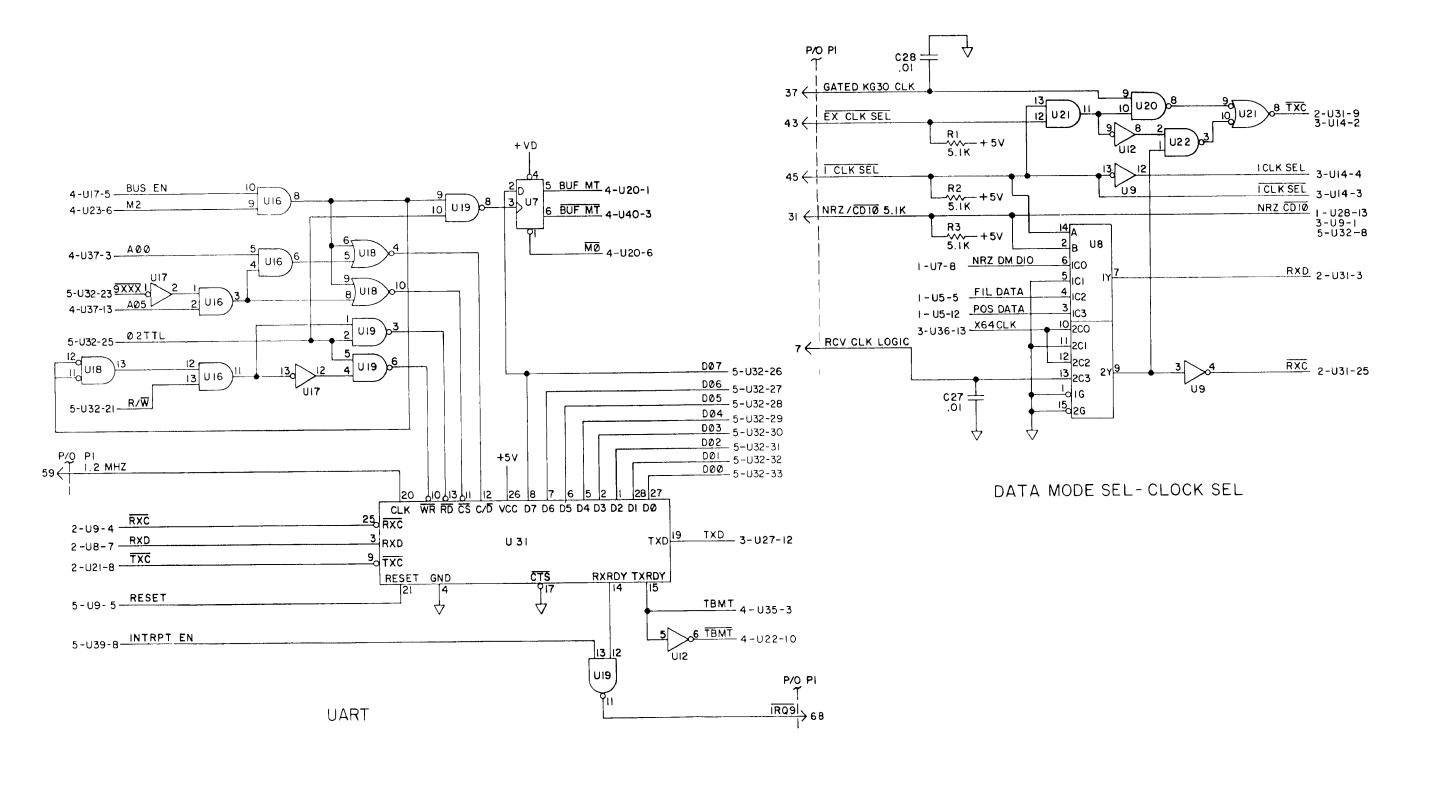

Figure C-3 COMMUNICATIONS
Logic Diagram (2 of 5)

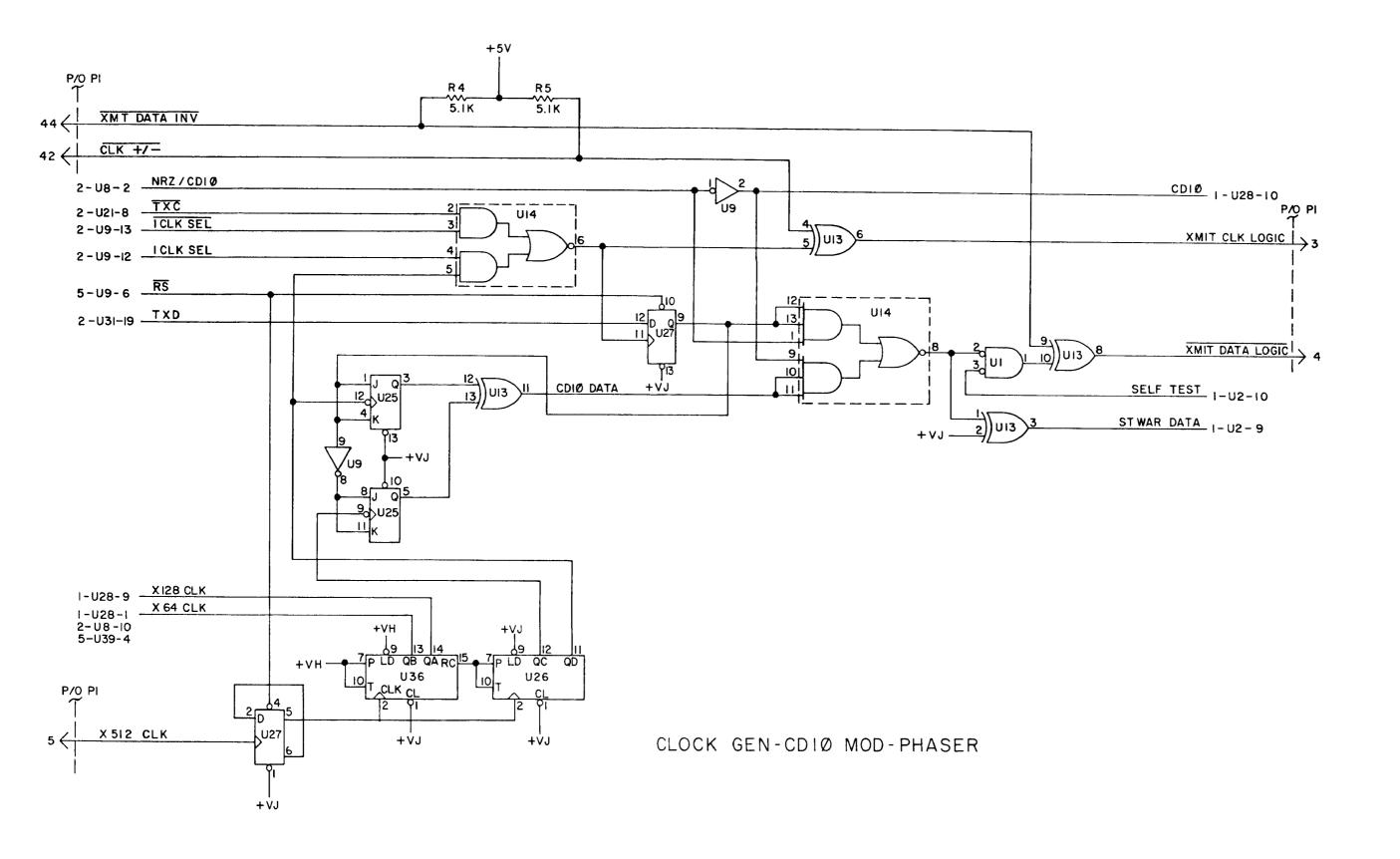

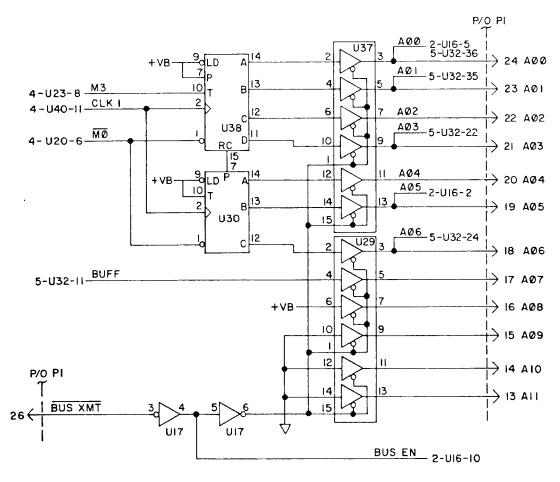

ADDRESS CNTR-BUS DRIVERS

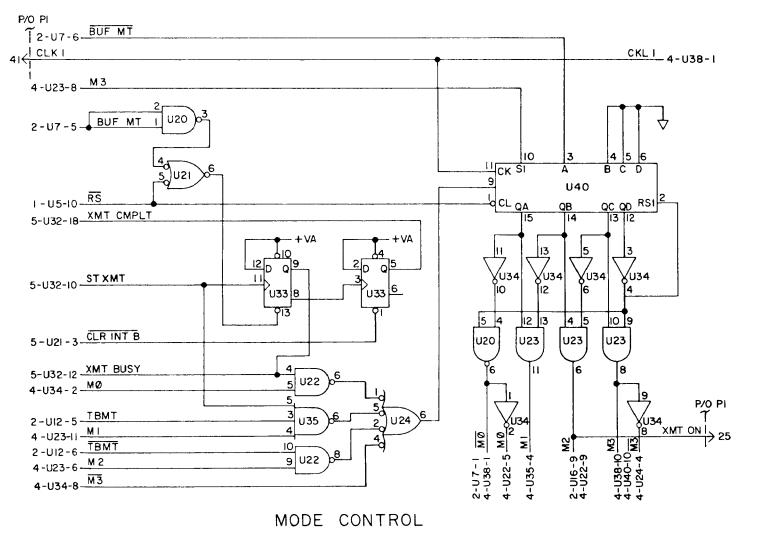

Figure C-3 COMMUNICATIONS
Logic Diagram (4 of 5)

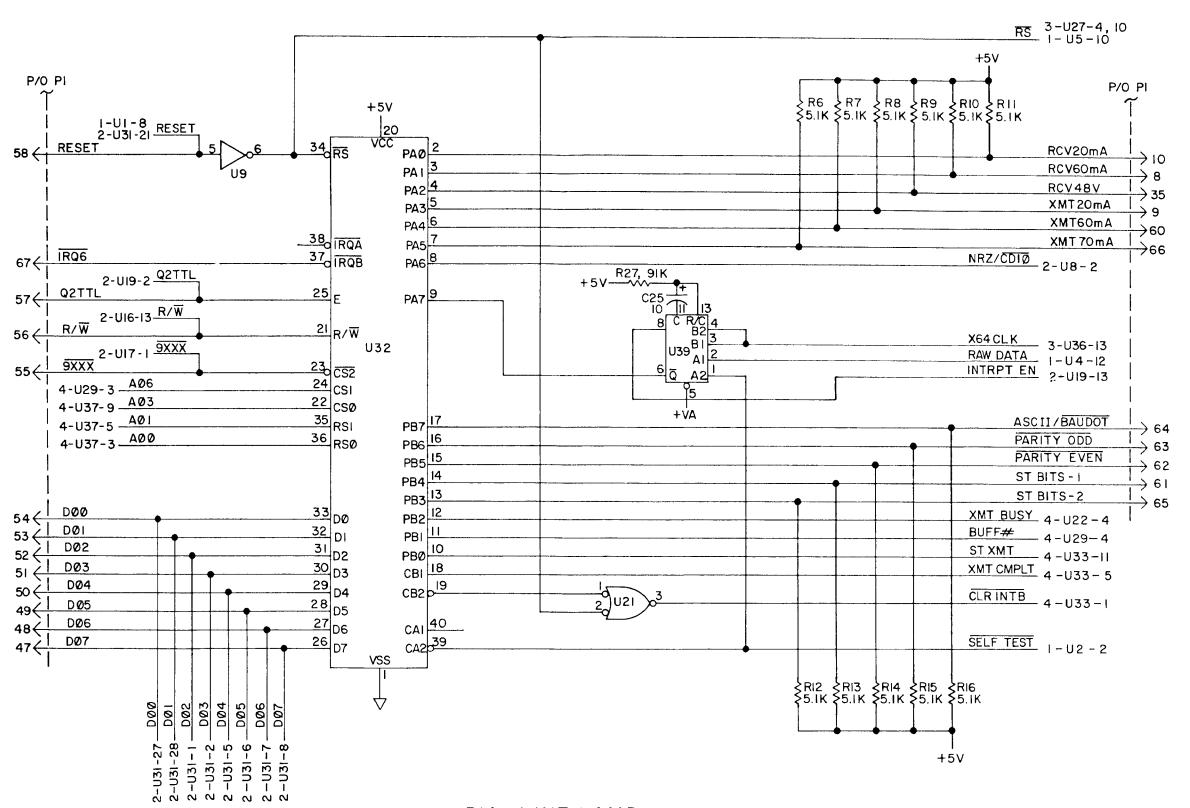

PIA - LINE LAMP

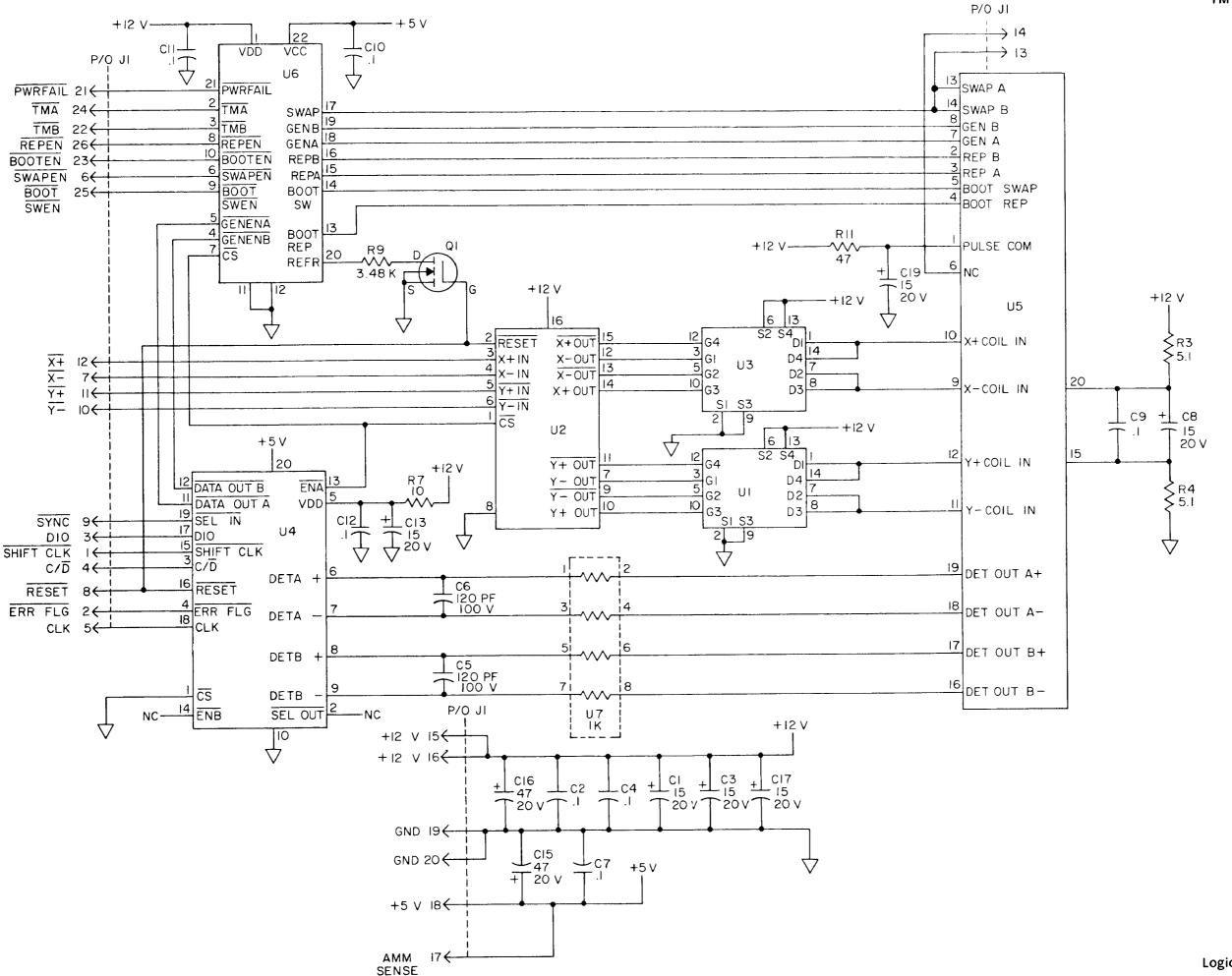

Figure C-4 AMM Logic Diagram (1 of 1)

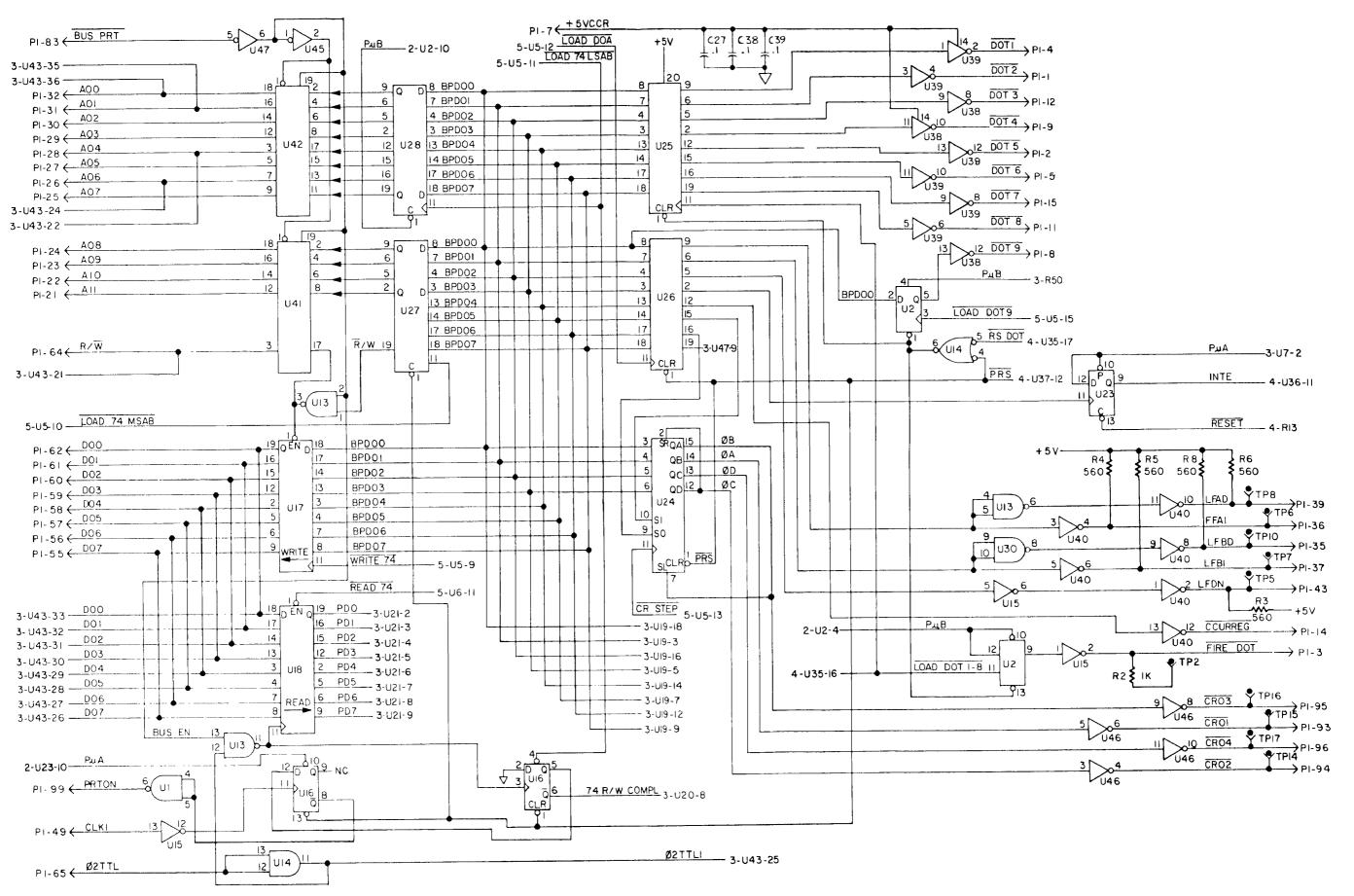

Figure C-5 PRINT CONTROL Logic Diagram (1 of 4)

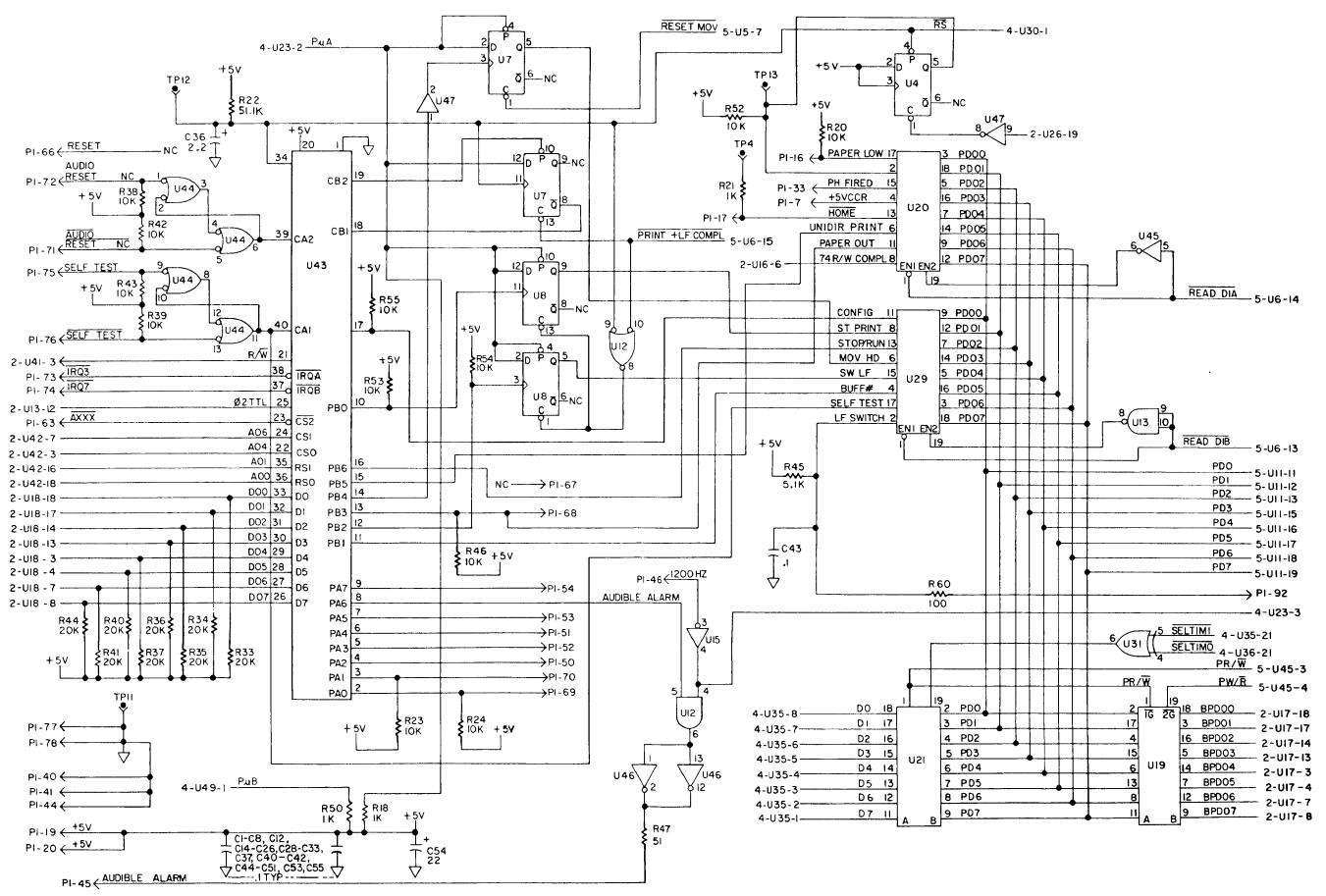

Figure C-5 PRINT CONTROL Logic Diagram (2 of 4)

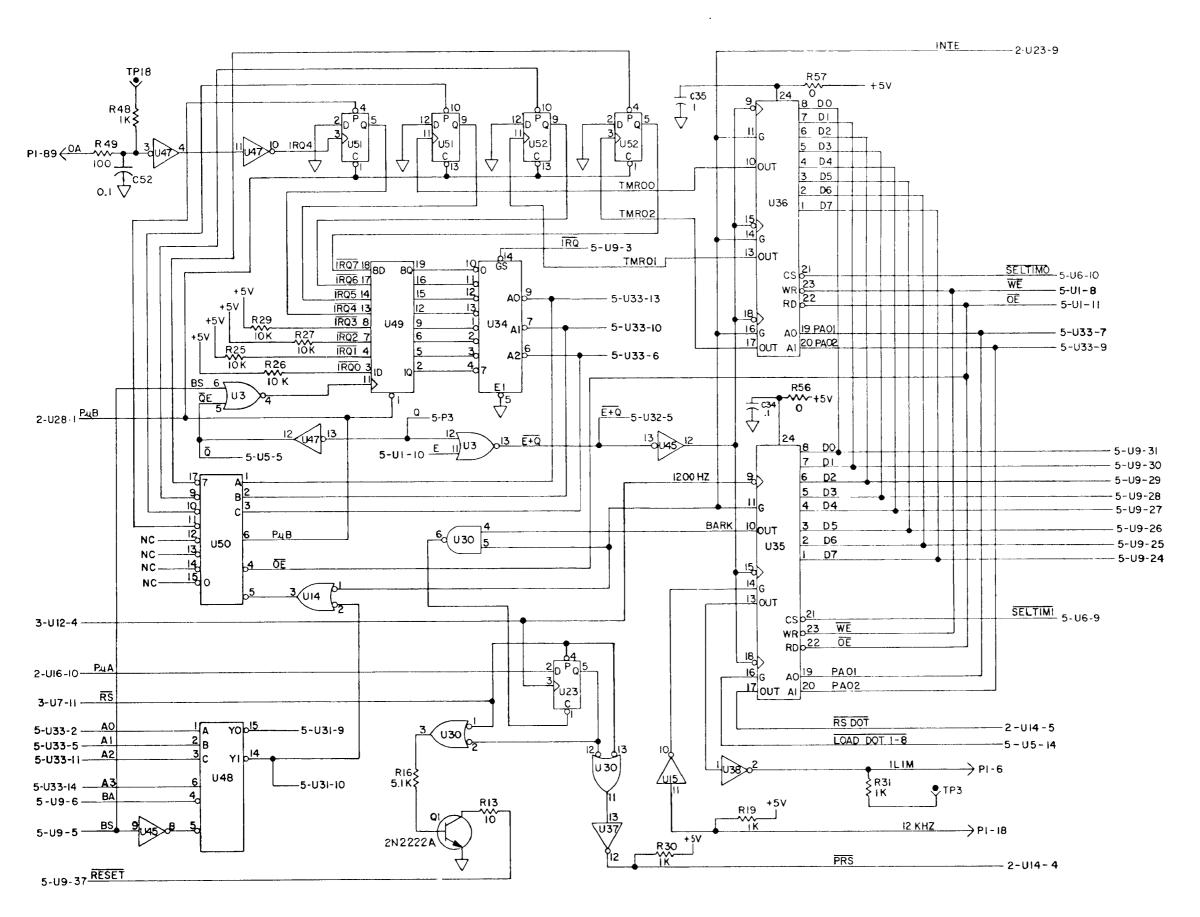

Figure C-5 PRINT CONTROL Logic Diagram (3 of 4)

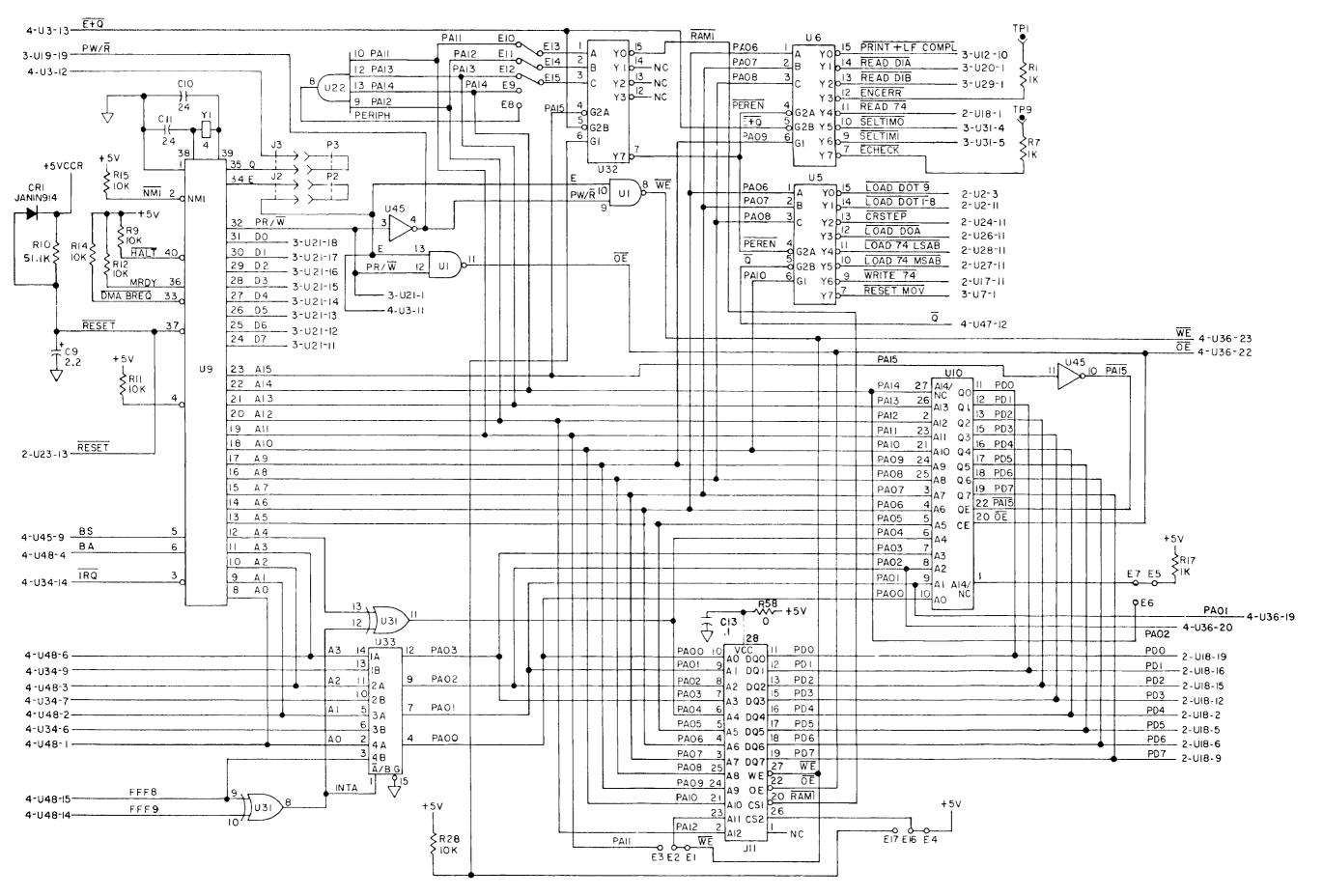

Figure C-5 PRINT CONTROL Logic Diagram (4 of 4)

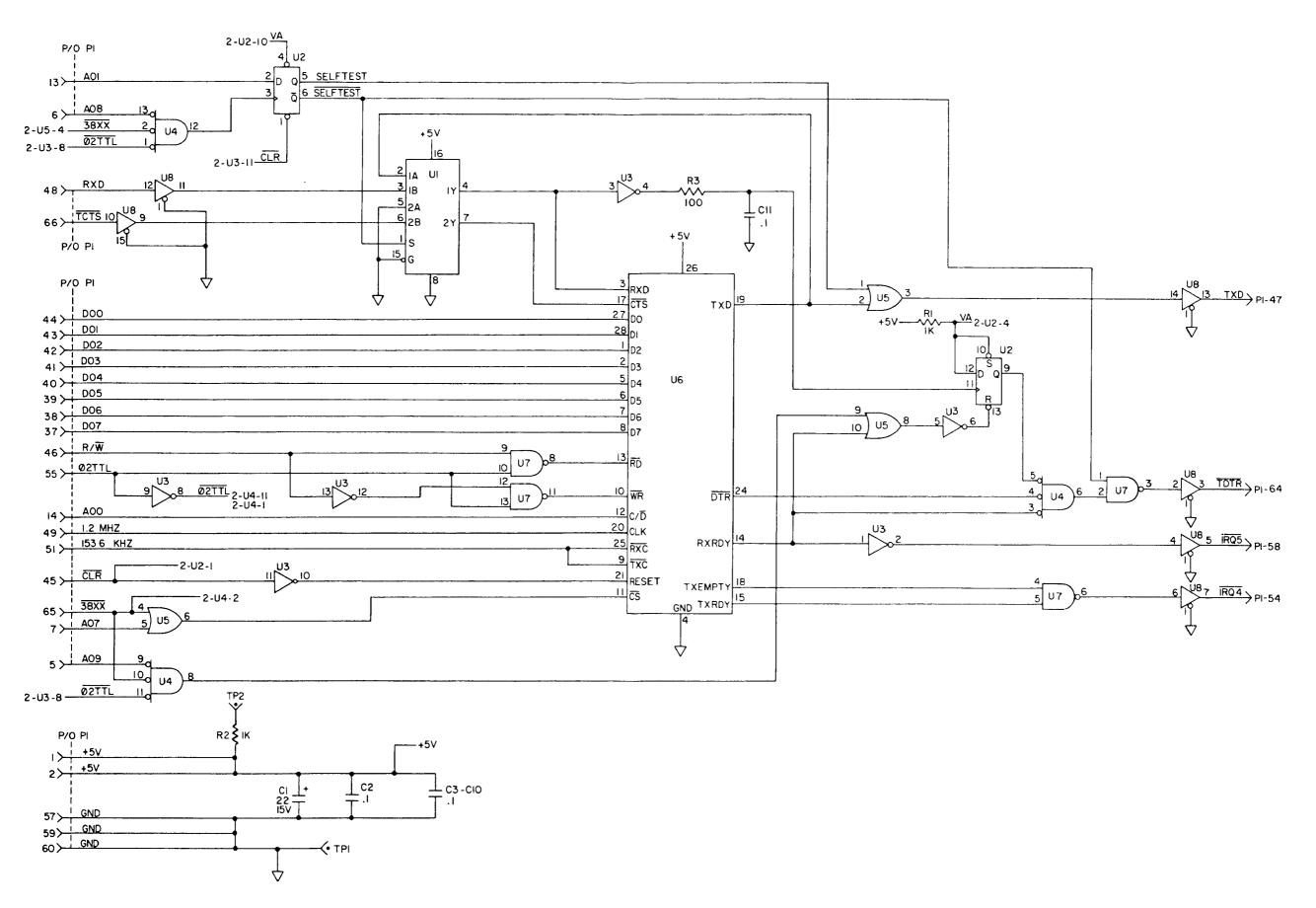

Figure C-6 AUXILIARY INTERFACE
Logic Diagram (1 of 1)

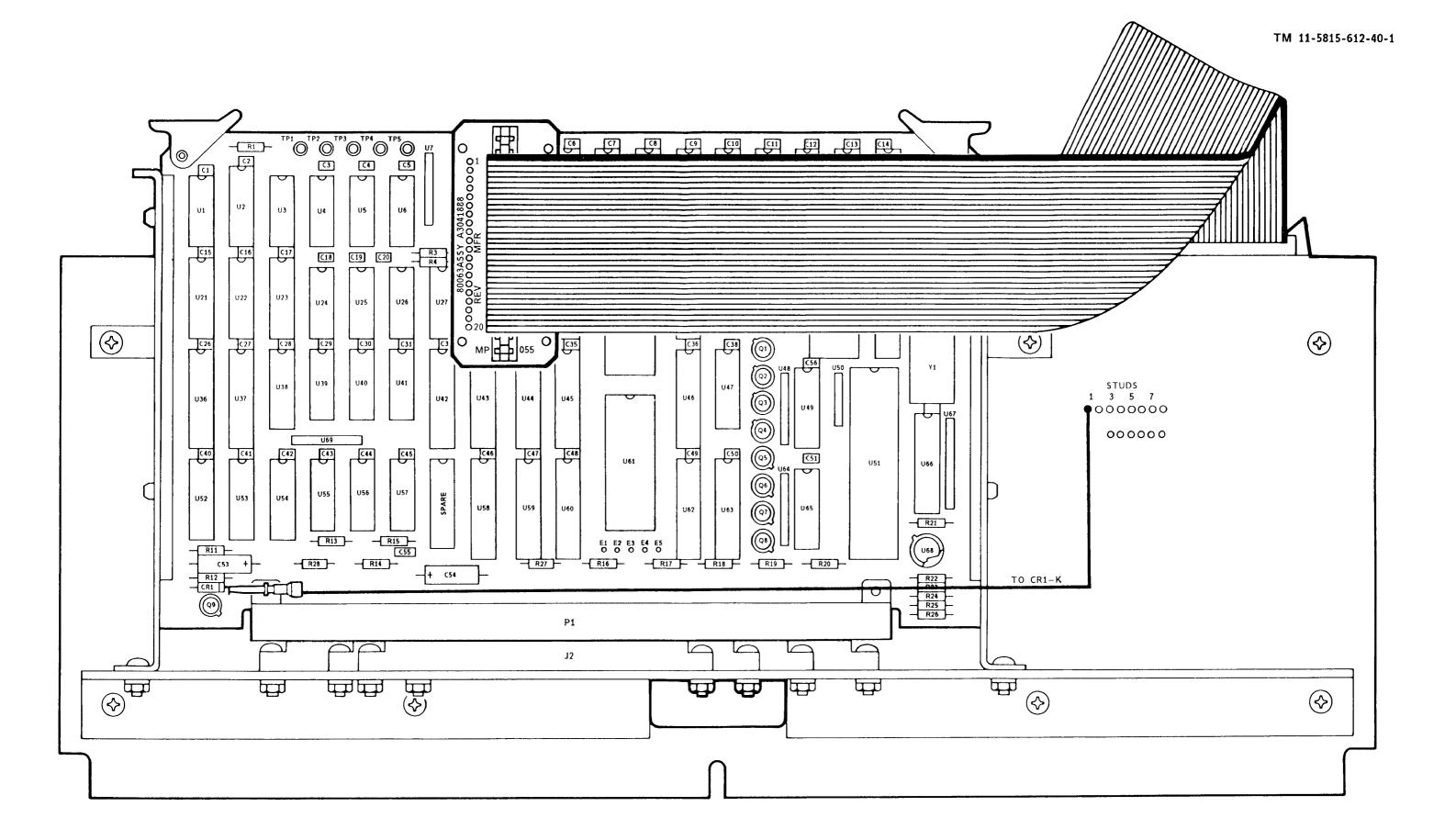

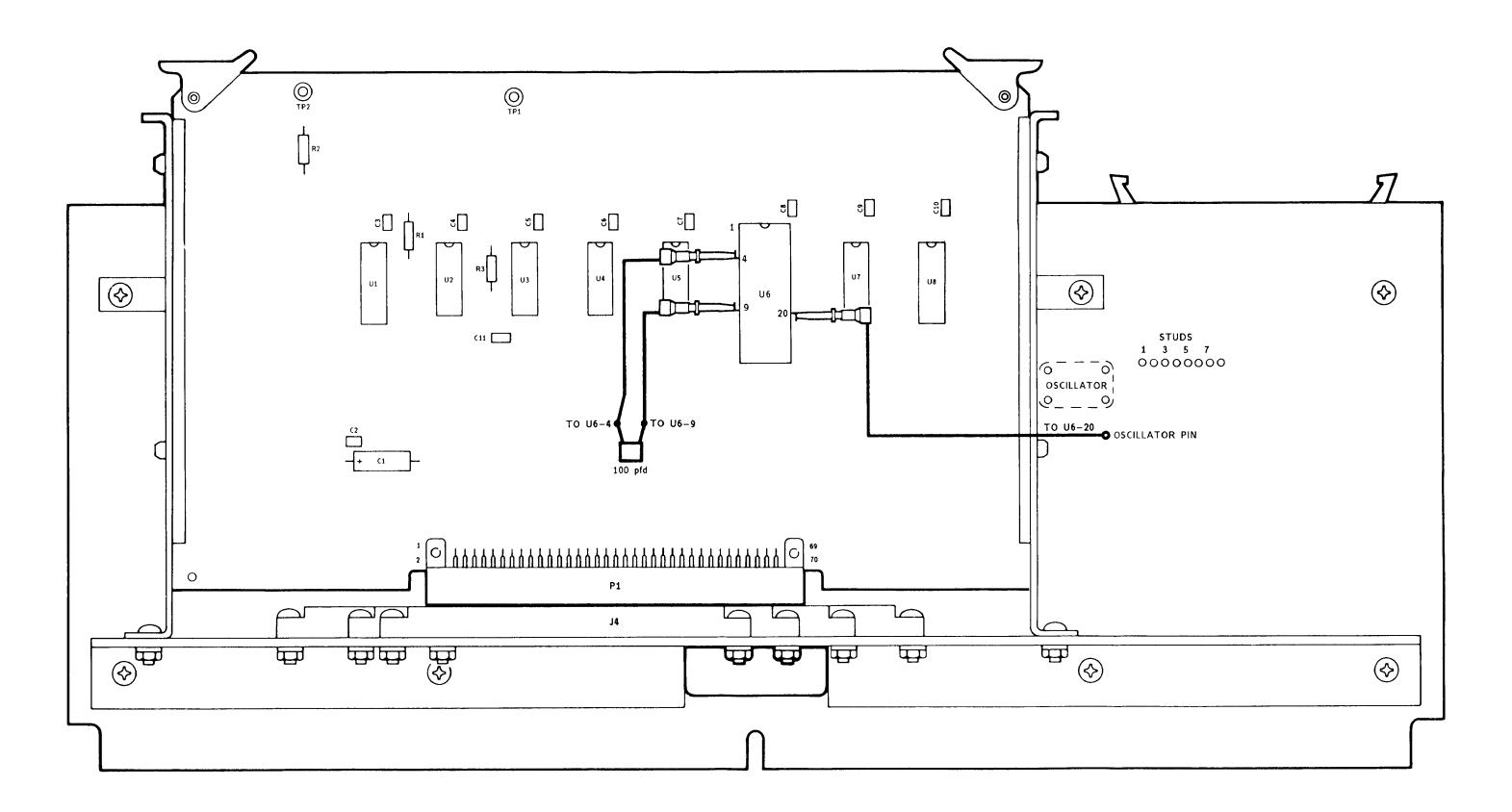

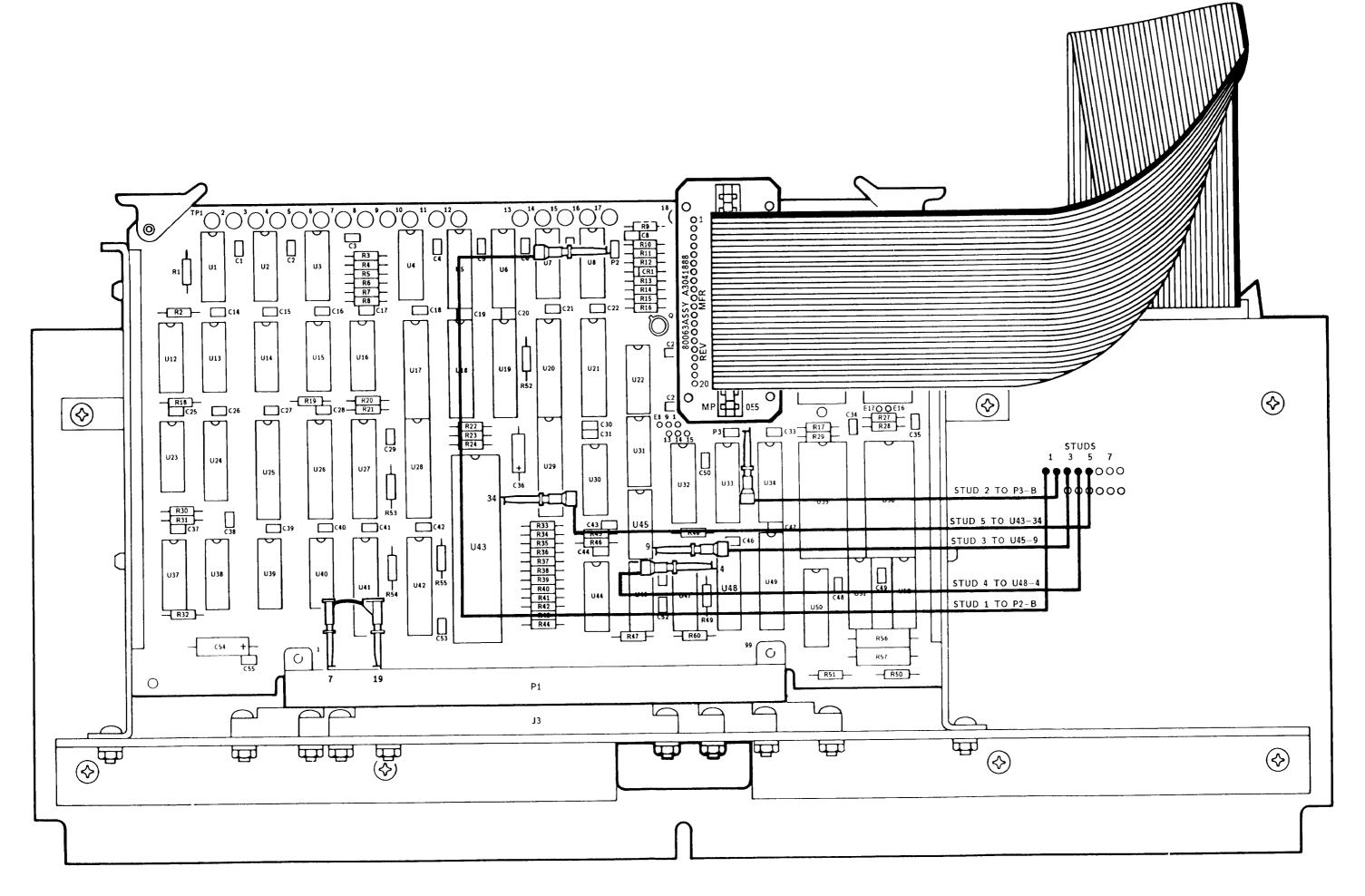

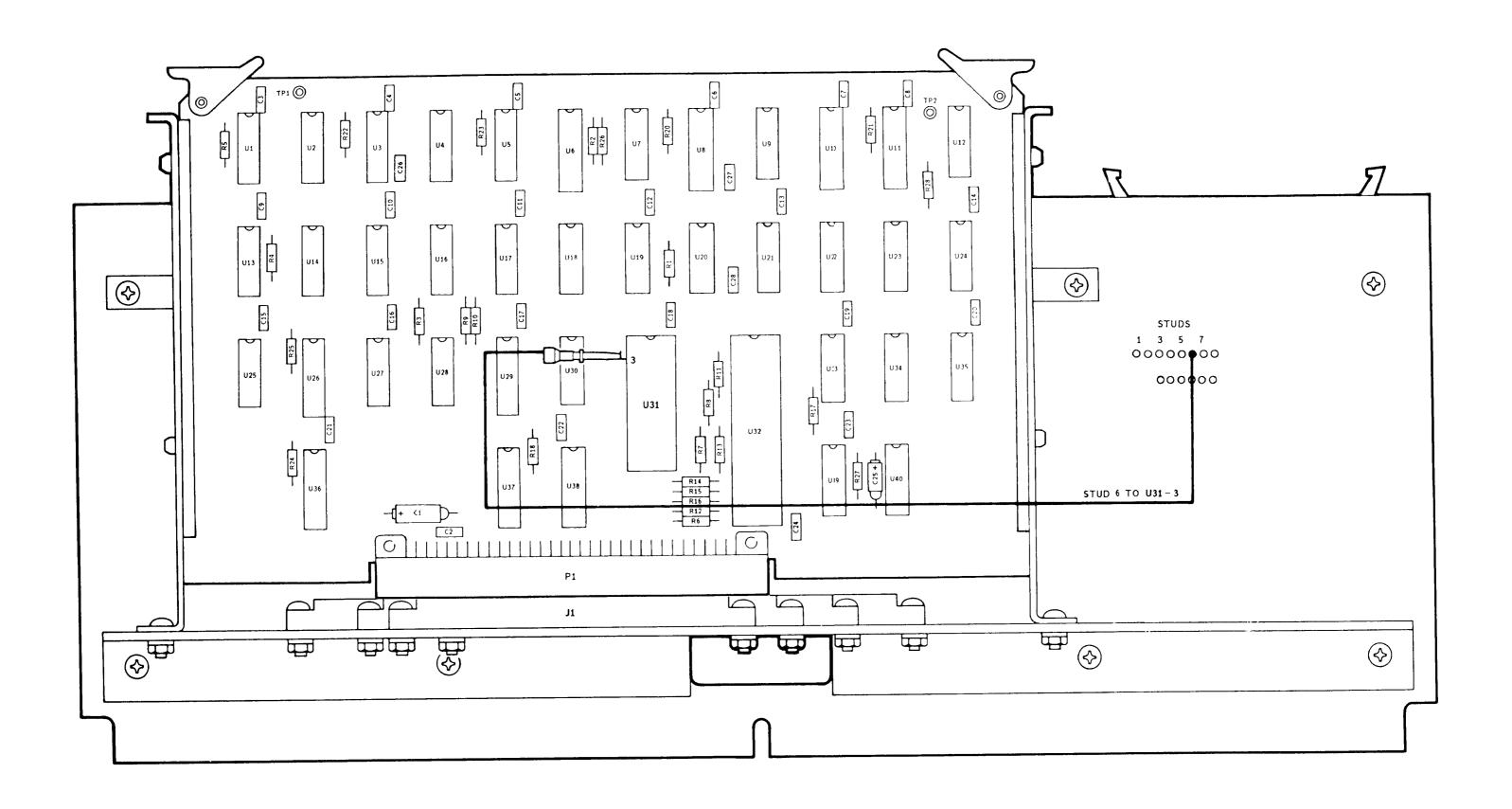

Figure D-4 COMMUNICATIONS
Test Clip Connection

By Order of the Secretaries of the Army and the Marine Corps:

CARL E. VUONO General, United States Army Chief of Staff

Official:

R. L. DILWORTH Brigadier General, United States Army The Adjutant General

> H.A. HATCH Lieutenant General, USMC Deputy Chief of Staff for Installations and Logistics

DI STRI BUTI ON:

To be distributed in accordance with  ${\bf DA}$  Form 12-51 literature requirements for  ${\bf AN/MSM-105}$ .

U.S. GOVERNMENT PRINTING OFFICE: 1995 O - 388-431 (01543)

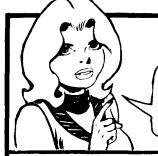

# SOMETHING WRONG WITH THIS PUBLICATION?

THEN. JOT DOWN THE DOPE ABOUT IT ON THIS FORM, CAREFULLY TEAR IT OUT. FOLD IT AND DROP IT IN THE MAIL! FROM (PRINT YOUR UNIT'S COMPLETE ADDRESS)
Commander
Stateside Army Depot
ATTN: AMSTA-US

ATTN: AMSTA-US Stateside, N.J. 07703-5007

DATE SENT

10 July 1975

**PUBLICATION NUMBER** 

TM 11-5840-340-12

PUBLICATION DATE
23 Jan 74

PUBLICATION TITLE

Radar Set AN/PRC-76

|                                 |                |              |             | _ |  |  |
|---------------------------------|----------------|--------------|-------------|---|--|--|
| BE EXACT. PIN-POINT WHERE IT IS |                |              |             |   |  |  |
| PAGE<br>NO                      | PARA-<br>GRAPH | FIGURE<br>NO | TABLE<br>NO |   |  |  |
| 2-25                            | 2-28           | ĺ            |             |   |  |  |
|                                 |                |              |             |   |  |  |
|                                 |                |              |             |   |  |  |
|                                 |                |              |             | ŀ |  |  |
|                                 |                |              |             | l |  |  |
|                                 |                |              |             |   |  |  |
|                                 |                |              |             | l |  |  |
|                                 |                |              |             |   |  |  |
| 3-10                            | 3-3            |              | 3-1         | l |  |  |
| 5 10                            | 3 3            |              | J-1         |   |  |  |
|                                 |                |              |             | l |  |  |
|                                 |                |              |             |   |  |  |
| 5-6                             | 5-8            |              |             | l |  |  |
| 3-0                             | 3-0            |              |             |   |  |  |
|                                 |                |              |             |   |  |  |
|                                 |                |              |             |   |  |  |
|                                 |                | F03          | A           |   |  |  |
|                                 | !              |              |             |   |  |  |
|                                 |                |              | ~           |   |  |  |
|                                 |                |              |             |   |  |  |
|                                 |                |              |             |   |  |  |
|                                 |                |              |             |   |  |  |
|                                 |                |              |             |   |  |  |
|                                 |                |              |             |   |  |  |

## IN THIS SPACE TELL WHAT IS WRONG AND WHAT SHOULD BE DONE ABOUT IT:

Recommend that the installation antenna alignment procedure be changed throughout to specify a 2° IFF antenna lag rather than 1°.

REASON: Experience has shown that with only a 10 lag, the antenna servo system is too sensitive to wind gusting in excess of 25 knots, and has a tendency to rapidly accelerate and decertary as it hunts, causing strain to the drive train. Having is minimized by adjusting the lag to 20 without degradation of operation.

Item 5, Function column. Change "2 db" to "3db."

REASON: The adjustment procedure for the TRANS POWER FAULT indicator calls for a 3 db (500 watts) adjustment to lighthe TRANS POWER FAULT indicator.

Add new step f.1 to read, "Replace cover plate removed step e.1, above."

REASON: To replace the cover plate.

Zone C 3. On J1-2, change "+24 VDC to "+5 VDC."

REASON: This is the output line of the 5 VDC power supply. +24 VDC is the input voltage.

PRINTED NAME, GRADE OR TITLE, AND TELEPHONE NUMBER

SSG I. M. DeSpiritof 999-1776

SIGN HERE

PS -- IF YOUR OUTFIT WANTS TO KNOW ABOUT YOUR RECOMMENDATION MAKE A CARBON COPY OF THIS AND GIVE IT TO YOUR HEADQUARTERS

DA 1 JUL 79 2028-2

PREVIOUS EDITIONS ARE OBSOLETE.

#### RECOMMENDED CHANGES TO EQUIPMENT TECHNICAL PUBLICATIONS

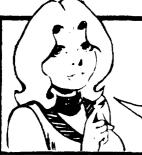

SOMETHING WRONG WITH THIS PUBLICATION?

THEN...JOT DOWN THE

FROM: (PRINT YOUR UNIT'S COMPLETE ADDRESS

DOPE ABOUT IT ON THIS FORM. CAREFULLY TEAR IT OUT, FOLD IT AND DROP IT IN THE MAIL.

DATE SENT

PUBLICATION NUMBER

TEAR ALONG PERFORATED LINE

TM 11-5815-612-40-1

**PUBLICATION DATE** 

1 May 1988

PUBLICATION TITLE Circuit Card Assemblies & Auxiliary Memory Module for AN/UGC-74B(V)3 and -74C(V)3

| BE EXACT PIN-POINT WHERE IT IS           |                | IN THIS SPACE TELL WHAT IS WRONG |              |                   |              |  |  |
|------------------------------------------|----------------|----------------------------------|--------------|-------------------|--------------|--|--|
| PAGE<br>NO.                              | PARA-<br>GRAPH | FIGURE<br>NO.                    | TABLE<br>NO. | AND WHAT SHOULD B |              |  |  |
|                                          |                |                                  |              |                   |              |  |  |
|                                          |                |                                  |              |                   |              |  |  |
|                                          |                |                                  |              |                   |              |  |  |
| l                                        |                |                                  |              | ļ                 |              |  |  |
|                                          |                |                                  |              |                   |              |  |  |
|                                          |                |                                  | ]<br>]       | ł                 |              |  |  |
|                                          |                |                                  |              |                   |              |  |  |
|                                          |                |                                  |              |                   |              |  |  |
|                                          |                |                                  |              |                   |              |  |  |
|                                          |                |                                  |              |                   |              |  |  |
|                                          |                |                                  |              |                   |              |  |  |
|                                          |                |                                  |              |                   |              |  |  |
|                                          |                |                                  |              |                   |              |  |  |
|                                          |                |                                  |              |                   |              |  |  |
| <u> </u>                                 |                |                                  |              |                   |              |  |  |
|                                          | <b>(</b>       |                                  |              |                   |              |  |  |
|                                          |                |                                  |              |                   |              |  |  |
|                                          |                |                                  |              |                   |              |  |  |
|                                          |                |                                  |              |                   |              |  |  |
|                                          |                |                                  |              |                   |              |  |  |
|                                          |                |                                  |              |                   |              |  |  |
|                                          |                |                                  |              |                   |              |  |  |
|                                          |                |                                  |              |                   |              |  |  |
| PRINTED NA                               | AME GRADE O    | R TITLE AND 1                    | ELEPHONE NI  | IMRER             | SIGN HERE    |  |  |
| , 1, 1, 1, 1, 1, 1, 1, 1, 1, 1, 1, 1, 1, | Onribt O       |                                  |              | MINER             | J.G. T. T.E. |  |  |

DA : 50RM 2028-2

PREVIOUS EDITIONS ARE OBSOLETE

P.S.--IF YOUR OUTFIT WANTS TO KNOW ABOUT YOUR RECOMMENDATION MAKE A CARBON COPE OF THIS AND GIVE IT TO YOUR HEADQUARTERS.

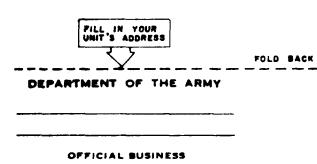

Commander
US Army Communications-Electronics Command
and Fort Monmouth
ATTN: AMSEL-ME-MP
Fort Monmouth, New Jersey 07703-5000

### THE METRIC SYSTEM AND EQUIVALENTS

#### **'NEAR MEASURE**

Centimeter = 10 Millimeters = 0.01 Meters = 0.3937 Inches

1 Meter = 100 Centimeters = 1000 Millimeters = 39.37 Inches

1 Kilometer = 1000 Meters = 0.621 Miles

#### **YEIGHTS**

Gram = 0.001 Kilograms = 1000 Milligrams = 0.035 Ounces

1 Kilogram = 1000 Grams = 2.2 lb.

1 Metric Ton = 1000 Kilograms = 1 Megagram = 1.1 Short Tons

#### LIQUID MEASURE

1 Milliliter = 0.001 Liters = 0.0338 Fluid Ounces

1 Liter = 1000 Milliliters = 33.82 Fluid Ounces

#### **SQUARE MEASURE**

1 Sq. Centimeter = 100 Sq. Millimeters = 0.155 Sq. Inches

1 Sq. Meter = 10,000 Sq. Centimeters = 10.76 Sq. Feet

1 Sq. Kilometer = 1,000,000 Sq. Meters = 0.386 Sq. Miles

#### **CUBIC MEASURE**

1 Cu. Centimeter = 1000 Cu. Millimeters = 0.06 Cu. Inches 1 Cu. Meter = 1,000,000 Cu. Centimeters = 35.31 Cu. Feet

#### **TEMPERATURE**

 $5/9(^{\circ}F - 32) = ^{\circ}C$ 

212° Fahrenheit is evuivalent to 100° Celsius

90° Fahrenheit is equivalent to 32.2° Celsius

32° Fahrenheit is equivalent to 0° Celsius

 $9/5C^{\circ} + 32 = {\circ}F$ 

#### APPROXIMATE CONVERSION FACTORS

| TO CHANGE              | TO                   | MULTIPLY BY |
|------------------------|----------------------|-------------|
| Inches                 | Centimeters          | 2.540       |
| Feet                   | Meters               | 0.305       |
| Yards                  | Meters               |             |
| Miles                  | Kilometers           | 1.609       |
| Square Inches          | Square Centimeters   | 6.451       |
| Square Feet            | Square Meters        |             |
| Square Yards           | Square Meters        | 0.836       |
| Square Miles           | Square Kilometers    | 2.590       |
| Acres                  | Square Hectometers   |             |
| Cubic Feet             | Cubic Meters         | 0.028       |
| Cubic Yards            | Cubic Meters         |             |
| Fluid Ounces           | Milliliters          |             |
| nts                    | Liters               | 0.473       |
| arts                   | Liters               | 0.946       |
| allons                 | Liters               | 3.785       |
| Ounces                 | Grams                | 28.349      |
| Pounds                 | Kilograms            | 0.454       |
| Short Tons             | Metric Tons          |             |
| Pound-Feet             | Newton-Meters        | 1.356       |
| Pounds per Square Inch | Kilopascals          |             |
| Miles per Gallon       | Kilometers per Liter | 0.425       |
| Miles per Hour         | Kilometers per Hour  | 1.609       |
|                        |                      |             |

| TO CHANGE          | TO                     | MULTIPLY BY |
|--------------------|------------------------|-------------|
| Centimeters        | Inches                 | 0.394       |
| Meters             | Feet                   | 3.280       |
| Meters             | Yards                  | 1.094       |
| Kilometers         | Miles                  | 0.621       |
| Square Centimeters | Square Inches          | 0.155       |
| Square Meters      | Square Feet            |             |
| Square Meters      | Square Yards           | 1.196       |
| Square Kilometers  | Square Miles           | 0.386       |
| Square Hectometers | Acres                  |             |
| Cubic Meters       | Cubic Feet             |             |
| Cubic Meters       | Cubic Yards            |             |
| Milliliters        | Fluid Ounces           |             |
| Liters             | Pints                  | 2.113       |
| Liters             | Quarts                 | 1.057       |
| `ers               | Gallons                | 0.264       |
| .ms                | Ounces                 | 0.035       |
| .ograms            | Pounds                 | 2.205       |
| Metric Tons        | Short Tons             | 1.102       |
| Newton-Meters      | Pounds-Feet            | 0.738       |
| Kilopascals        | Pounds per Square Inch | 0.145       |
| ometers per Liter  | Miles per Gallon       | 2.354       |
| meters per Hour    | Miles per Hour         | 0.621       |

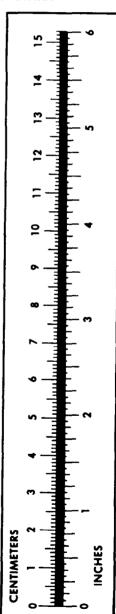

PIN: 064040-000